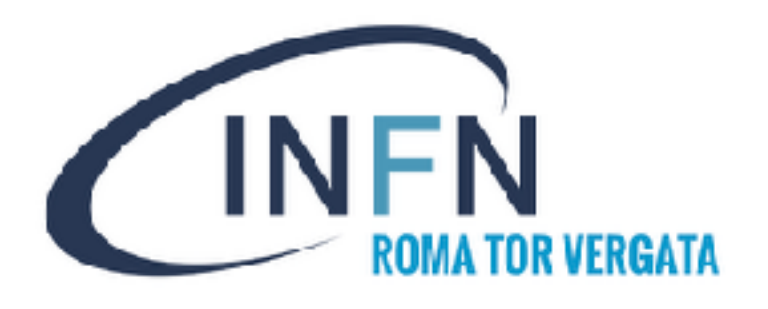

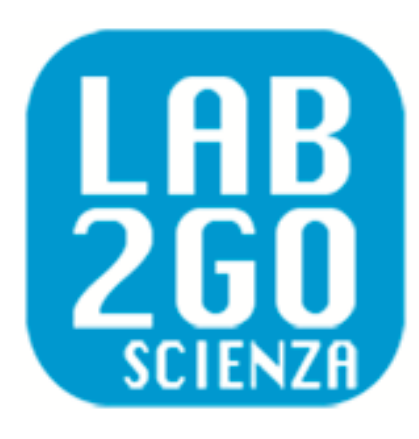

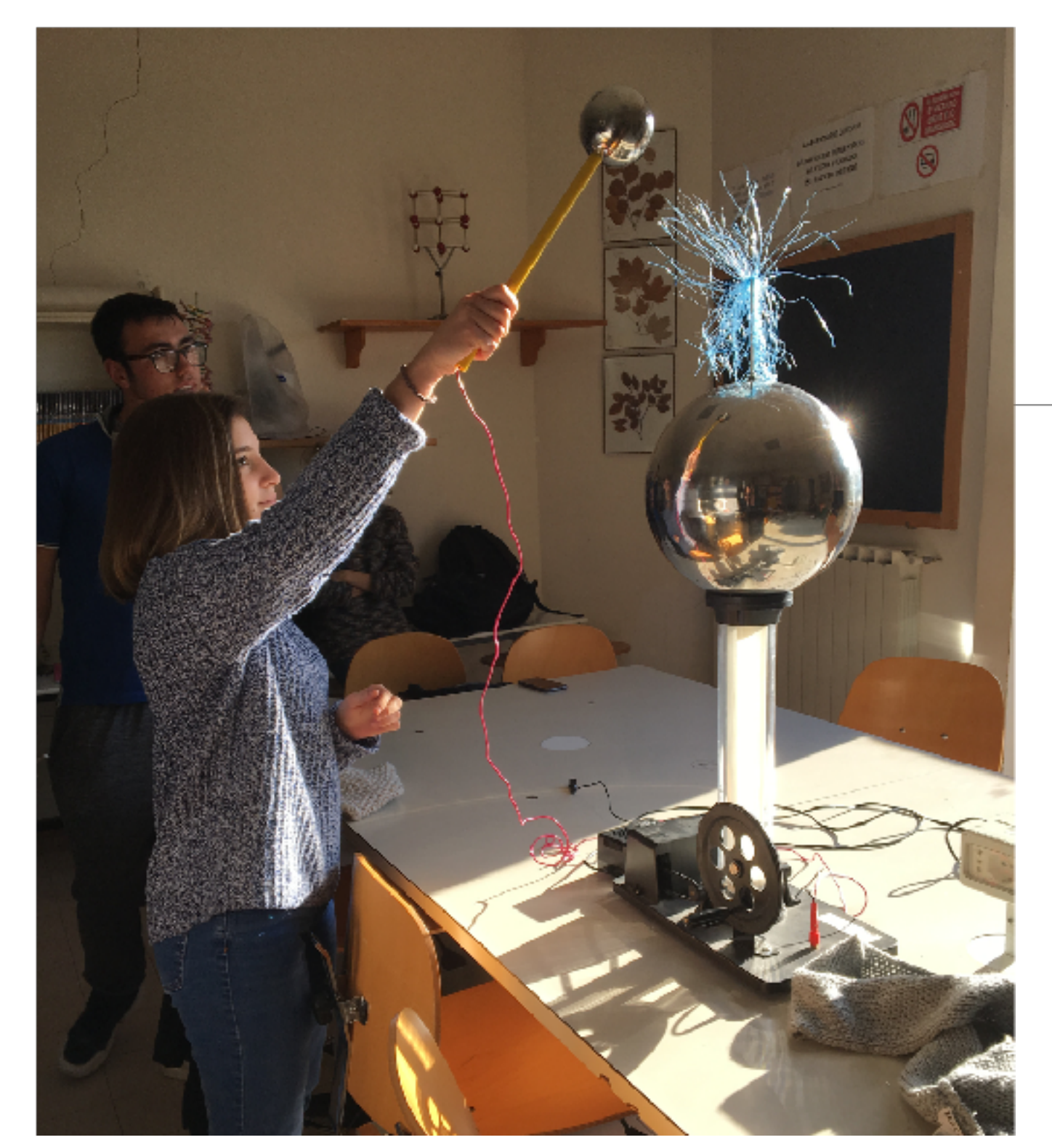

# *Il Progetto LAB2GO*

### G. Di Sciascio INFN - Roma Tor Vergata

Evento Iniziale LAB2GO - 2022 17 Novembre 2022

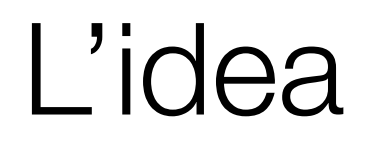

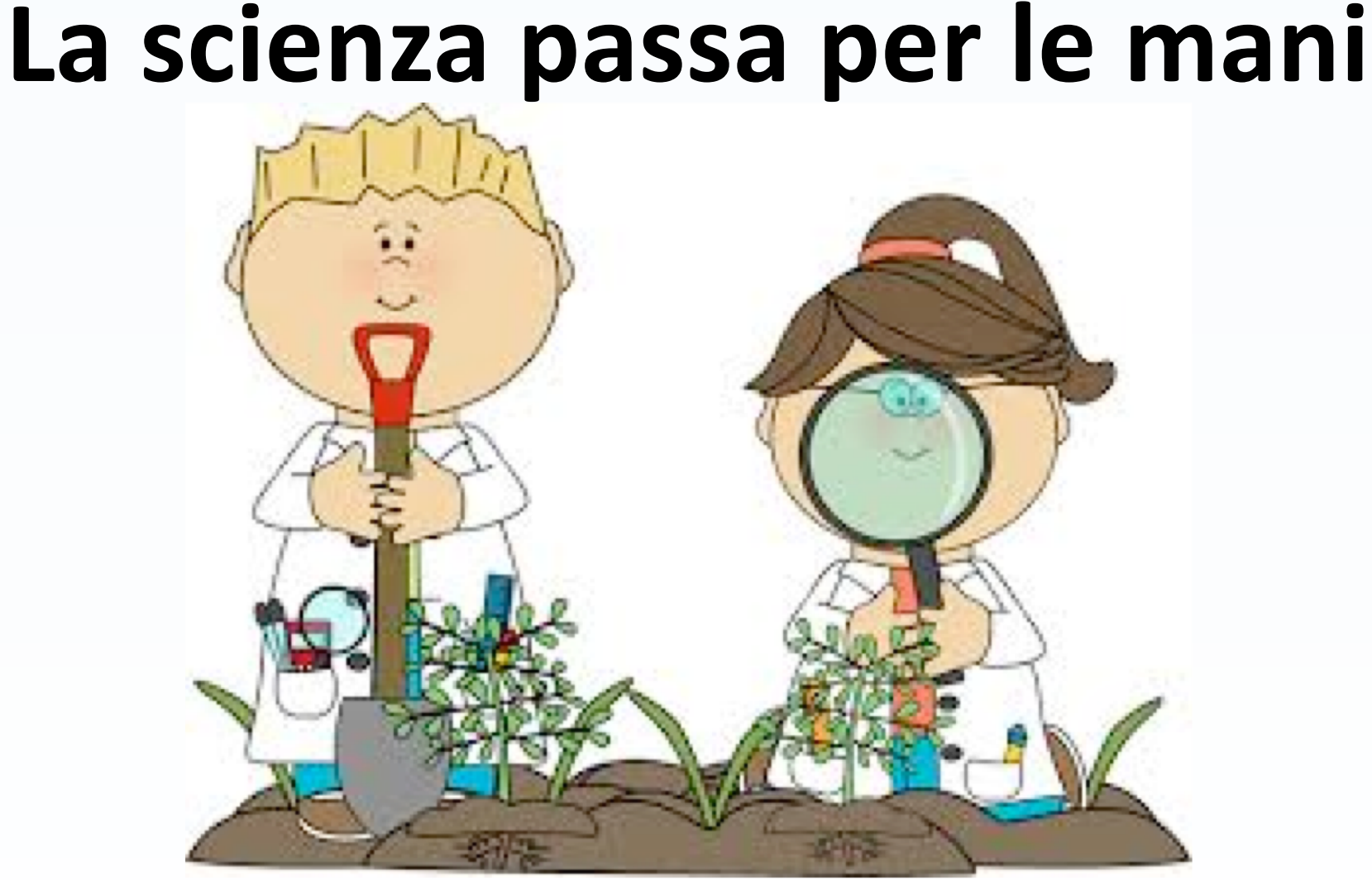

I laboratori delle scuole superiori sono essenziali

- per diffondere una cultura scientifica
- per orientare gli studenti correttamente verso le scienze

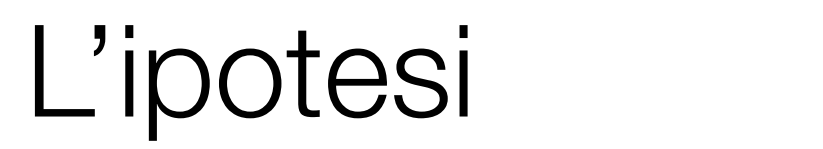

### **Al momento i laboratori delle superiori possono essere**

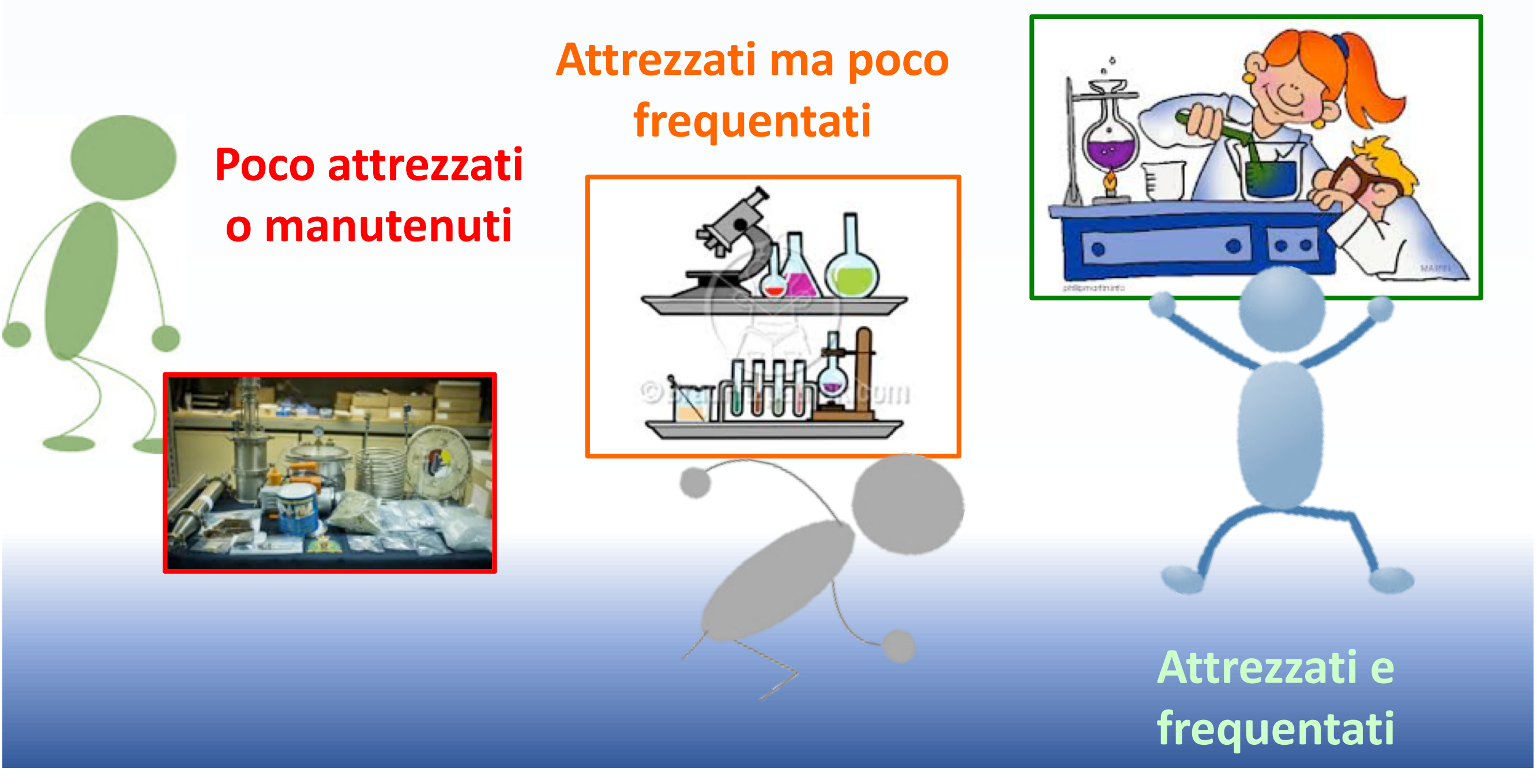

#### L'obiettivo L'OBIETTIVO

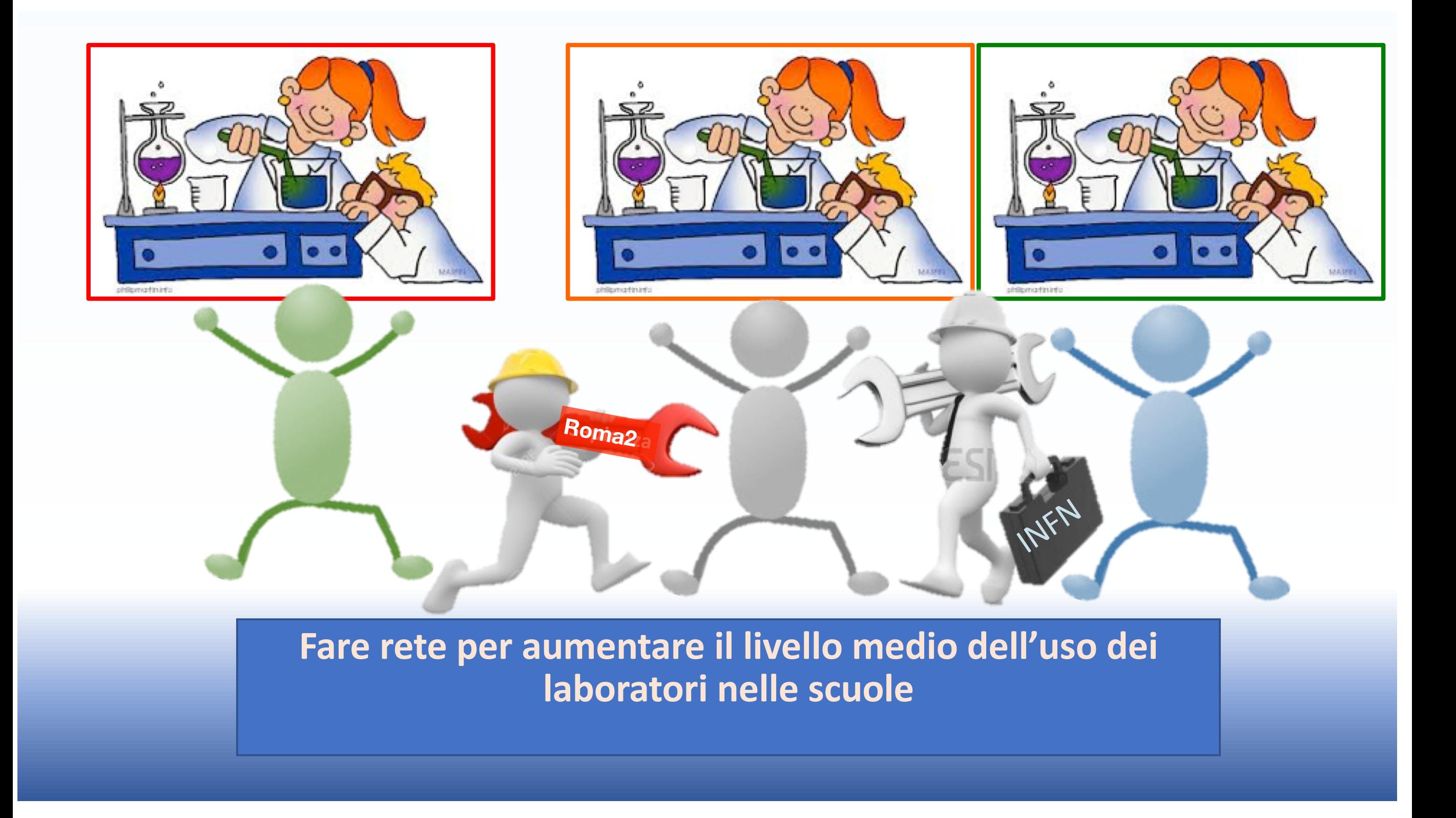

### PCTO, ex Alternanza Scuola - Lavoro ALTERNANZA SCUOLA LAVORO

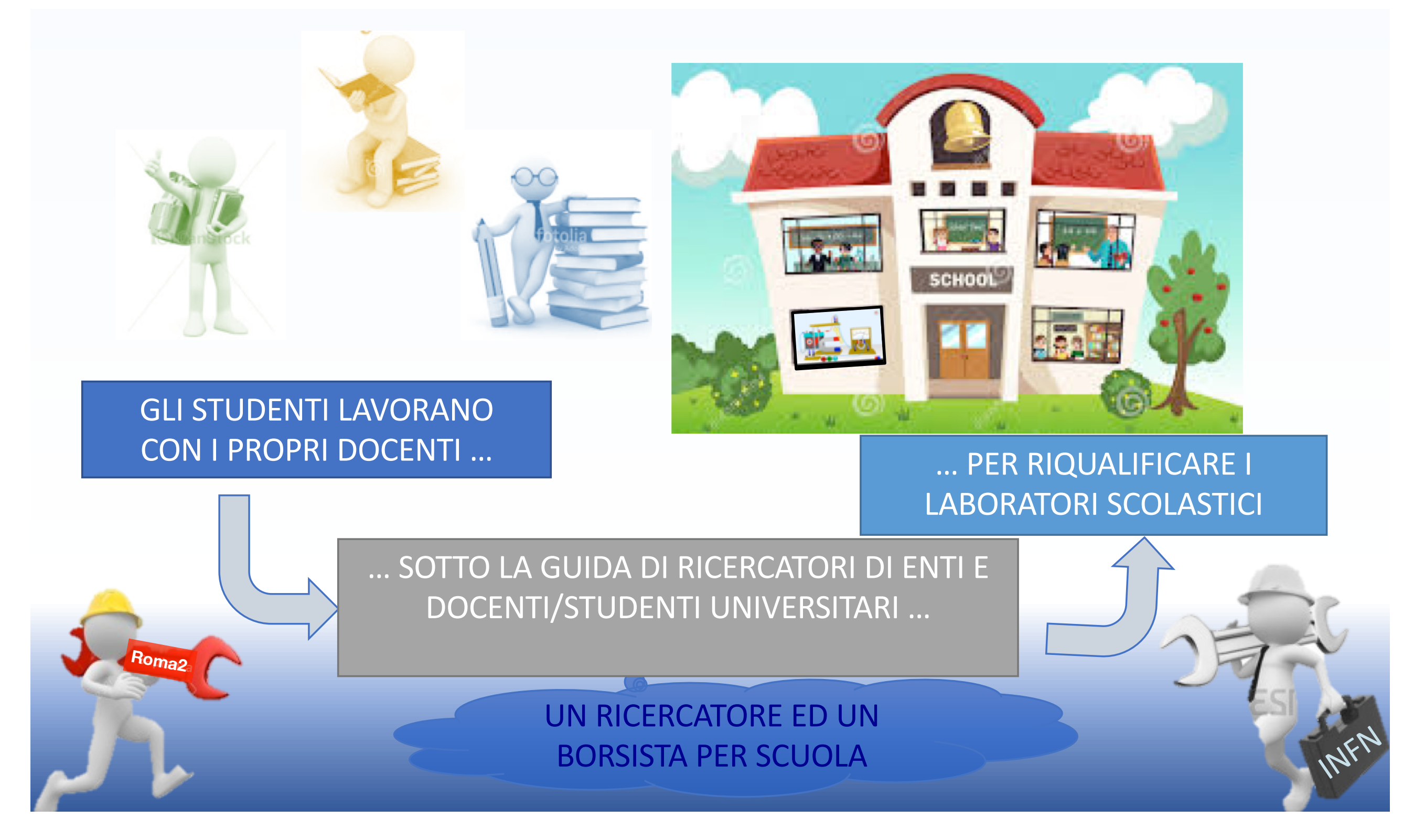

# Fase - I: Catalogazione e Documentazione

Gli *studenti*, seguiti dai tutor esterni ma anche interni

- *Catalogano* il materiale trovato nel laboratorio
- *Documentano* le informazioni sui singoli strumenti e le esperienze che con essi possono essere svolti in una Wiki, in modo condiviso
	- Si evitano ripetizioni di lavoro
	- Si integrano automaticamente contributi di piu' scuole
	- Le scuole con maggiore esperienza e materiale possono fornire materiale ad altre meno fornite
	- La Wiki con la descrizione del proprio laboratorio puo' essere messa sul sito web della scuola
- *Partecipano* a realizzare delle esperienze sotto la guida dei tutor e le descrivono in una relazione che poi puo' venir trascritta in una Wiki.

*In questa fase vengono anche mandati a riparare all'Universita' gli strumenti non funzionanti a spese dell'INFN.* 

*E' anche possibile finanziare 'piccoli' acquisti di nuove attrezzature.*

## Esempio di Wiki

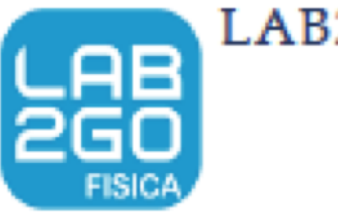

#### LAB2GO-WIKI

Contained site

Mema

Site influzionale LAB2GO LAR2GO- Fisica: laboratori nelle acuole auperiori

LAB2GO- Fisica: laboratori nelle scuole superiori > Project > Rocchetto di Ruhmkorff (ISS Torricelli)

#### **Descrizione:**

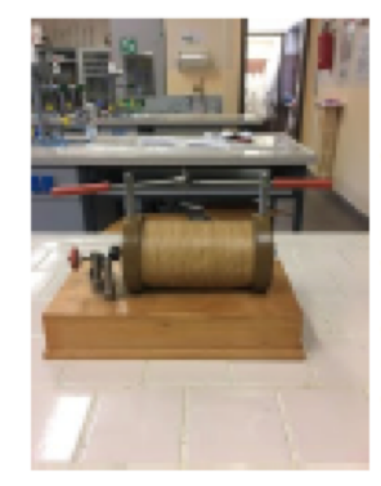

Il recchetto di Ruhmkorri o "recchetto a induzione" è stato costruito nel 1851 da Heinrich Daniel Ruhmkorff (1803-1877). Lo strumento, fissato su una cassetta in legno, consiste in due bobine coassiali tra loro e con un nucleo di fii di ferro dolce isolati tra loro al fine di ridurre le correnti parassite. L'avvoigimento primario è costituito da poche spire isolate di grosso filo di rame, avvolto al clindro interno e i cui capi sono collegati in serie ad un serrafio di ottone e ad un interruttore automatico, costituito da un martelletto e da una contatto a vite, posti sulla base. Il circuito secondario avvolge il primario ed è formato da un numero elevato dispire isolate di sottile filo di rame. Gli estremi del secondario sono collegati, tramite due morsetti fissati su due lastre di vetro, ad uno spinterometro provvisto di un dischetto e di una punta metallici. Sulla base è fissato un commutatore di Ruhmkorfi che permette di

invertire il verso della corrente nel rocchetto primario.

Questo strumento utilizza il fenomeno dell'induzione elettromagnetica per trasformare una differenza di potenziale continua relativamente debole (come quella di una batteria) in differenze di potenziale alternate molto elevate.

#### **Esperienze possibili:**

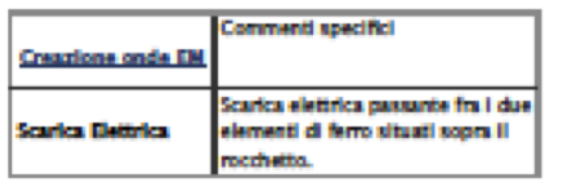

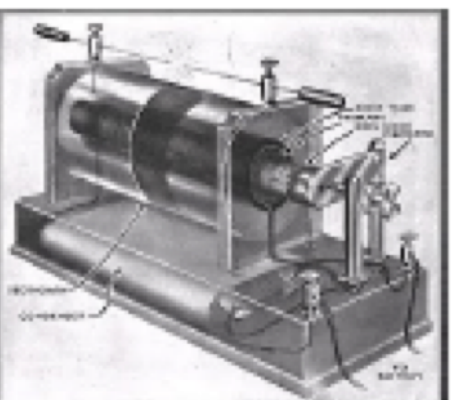

#### Fase - I: Catalogazione e Documentazione  $\Gamma$ estell studienti, seguiti dan tutor internetistudenti, seguita tutor interniteratura internetistudenti.  $\Gamma$ 156 - I. Galalogazione e Docunic

 $\overline{\phantom{a}}$  ) and the information length in una WIKI in una WIKI in  $\overline{\phantom{a}}$  in  $\overline{\phantom{a}}$  in  $\overline{\phantom{a}}$  in  $\overline{\phantom{a}}$  in  $\overline{\phantom{a}}$  in  $\overline{\phantom{a}}$  in  $\overline{\phantom{a}}$  in  $\overline{\phantom{a}}$  in  $\overline{\phantom{a}}$  in  $\overline{\phantom{a}}$  in  $\over$ 

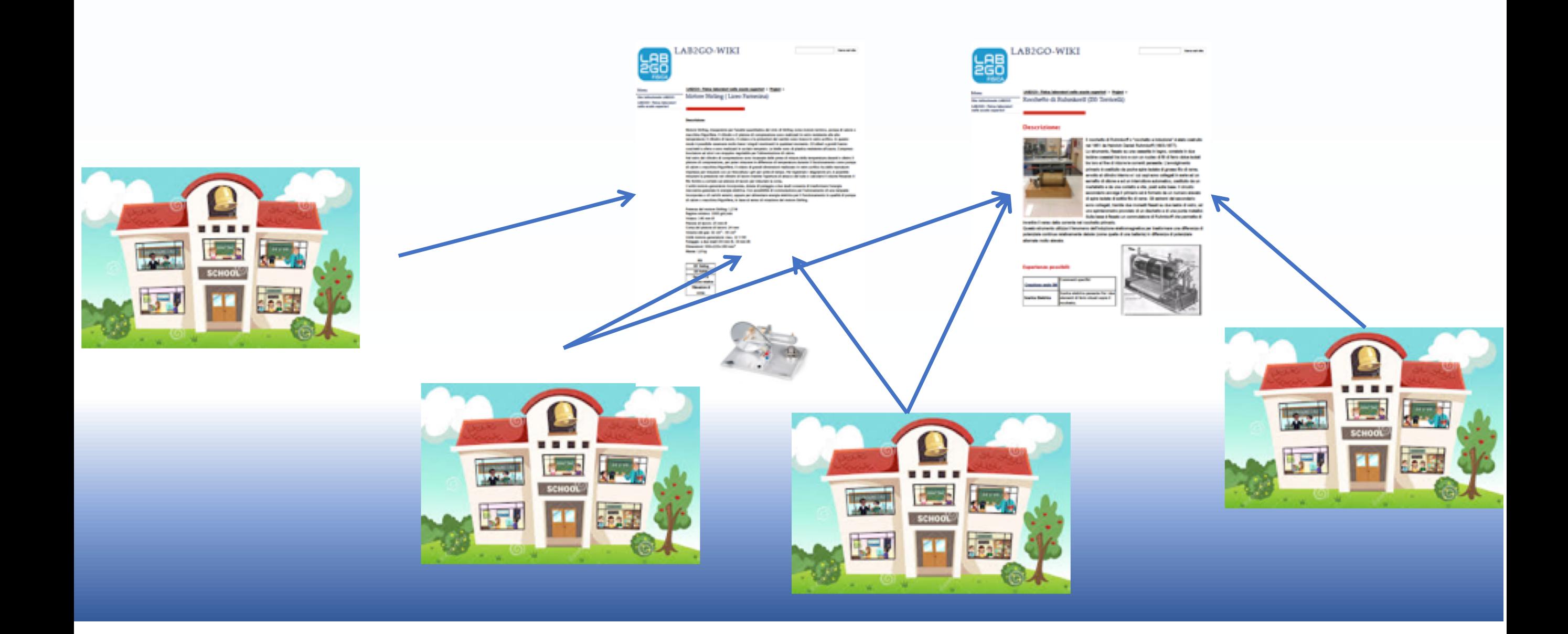

# Documentazione: struttura logica Documentazione: struttura logica

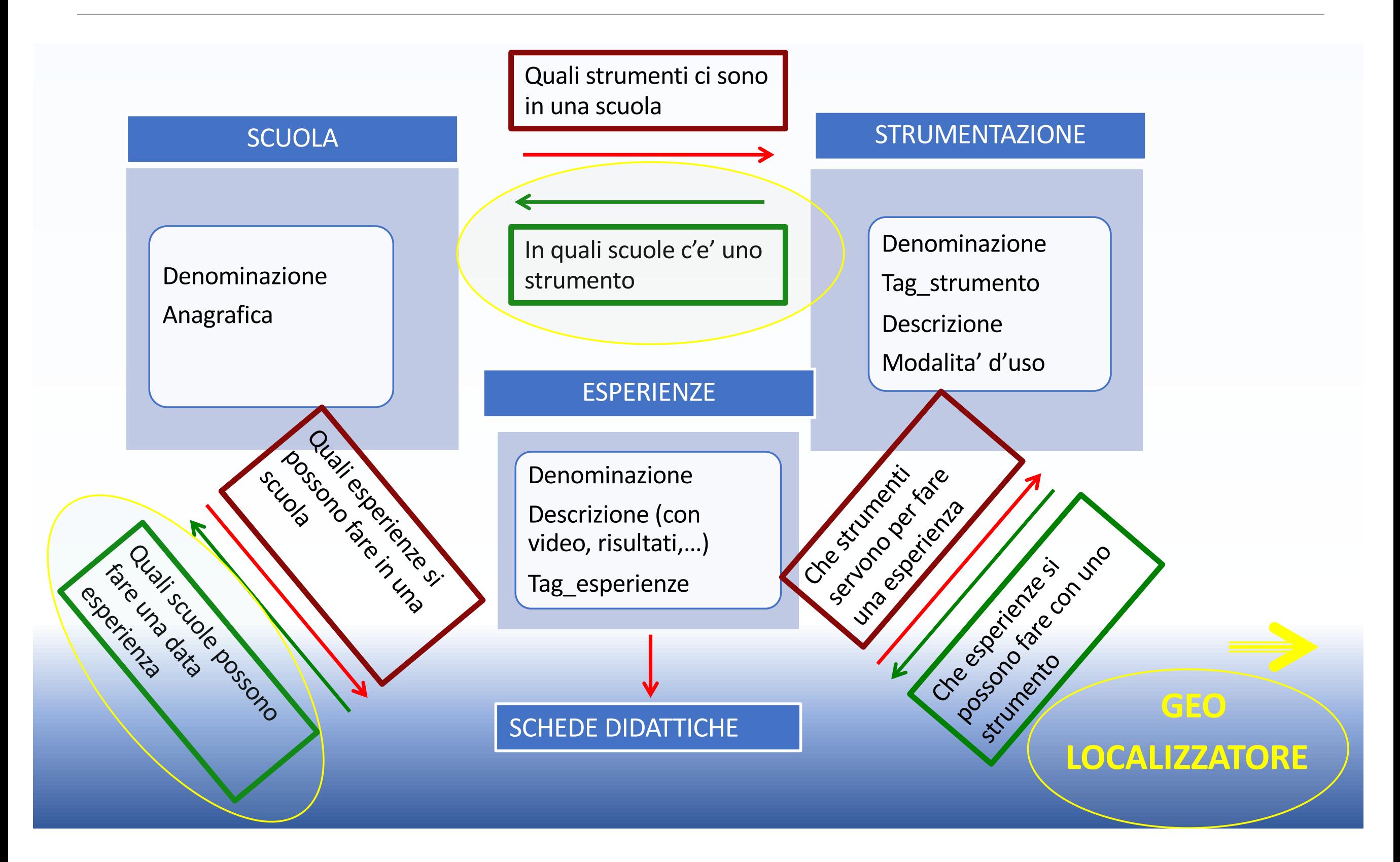

### Geolocalizzatore alizzatore

• Permette di identificare in quale scuola c'e' uno strumento oppure e' possibile effettuare una data esperienza [Google MAPS]

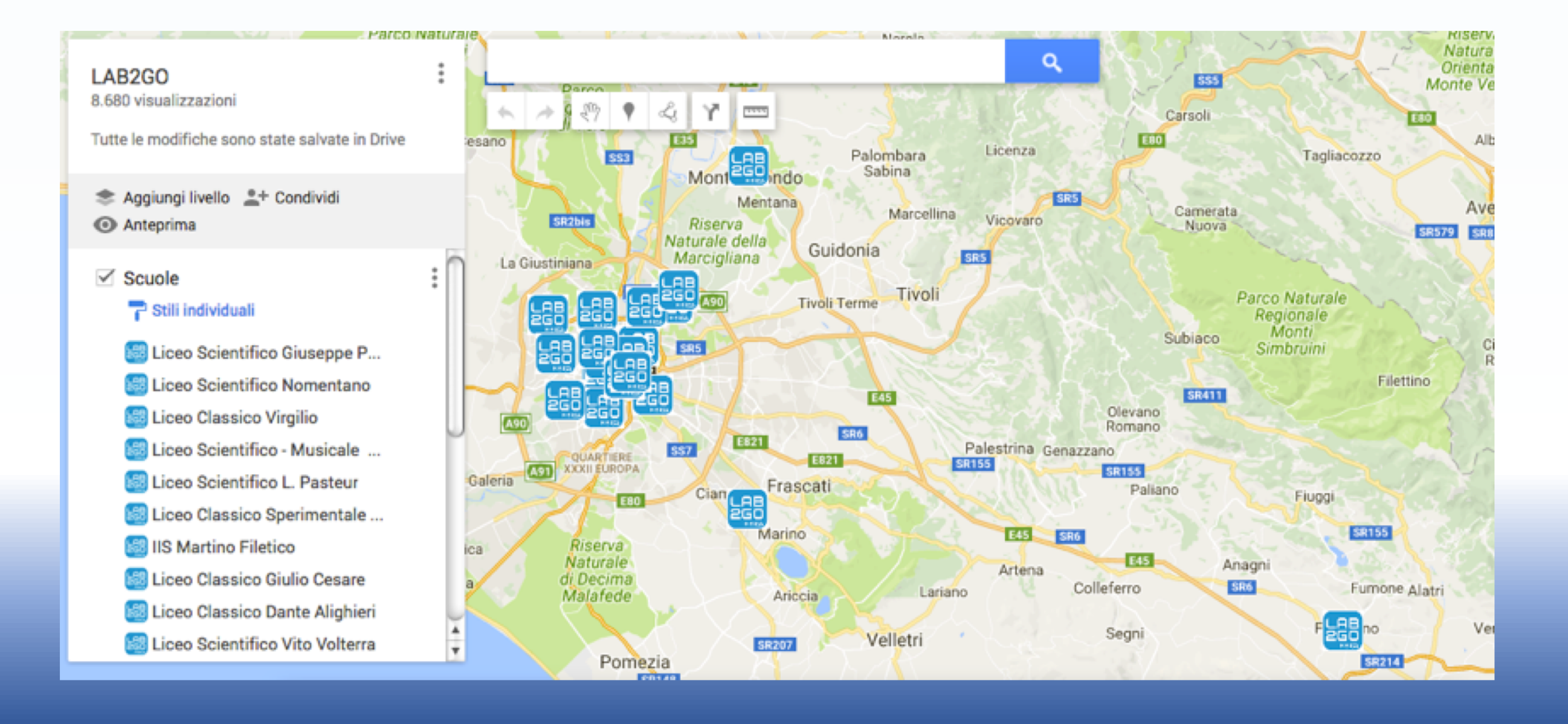

## La crescita di LAB2GO

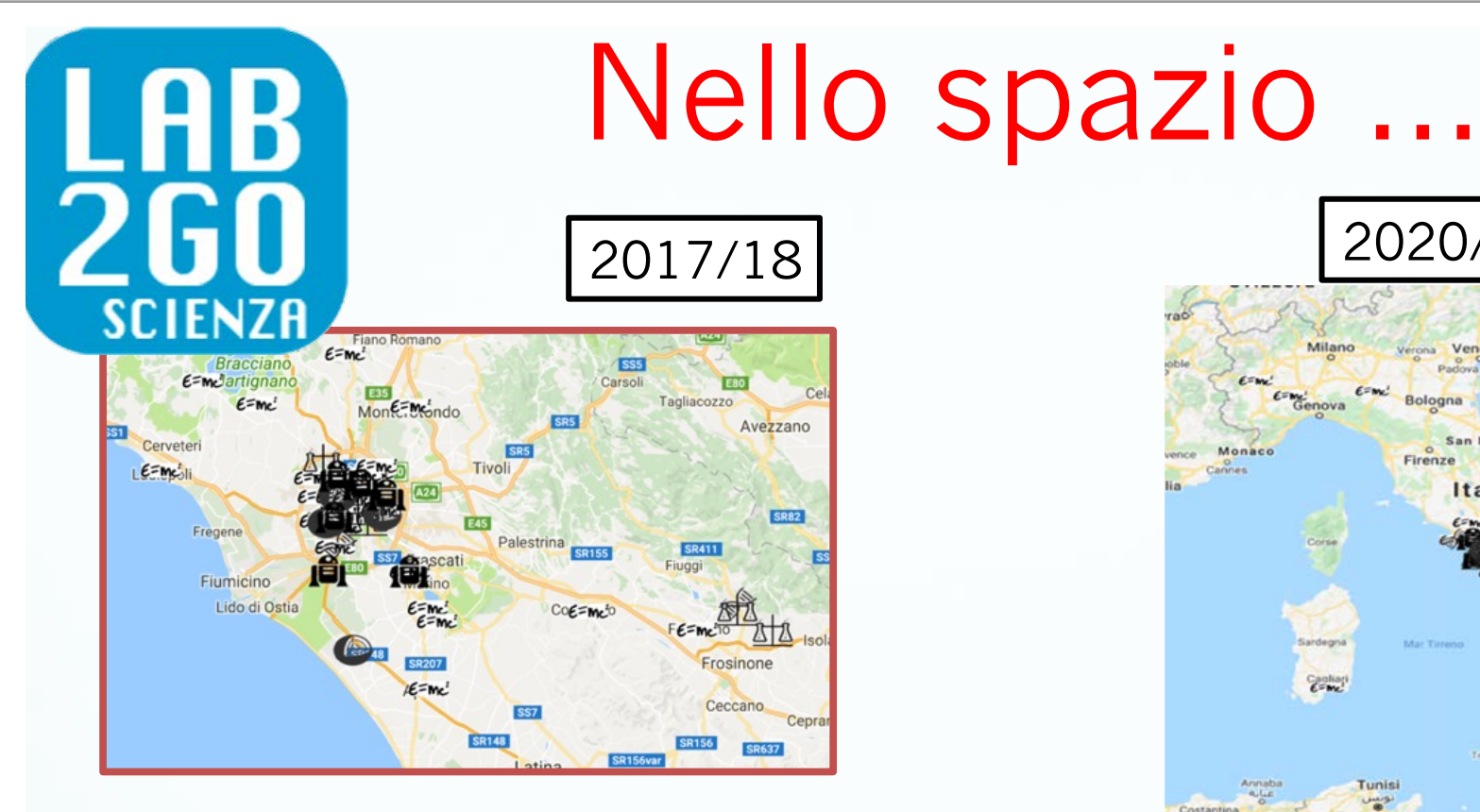

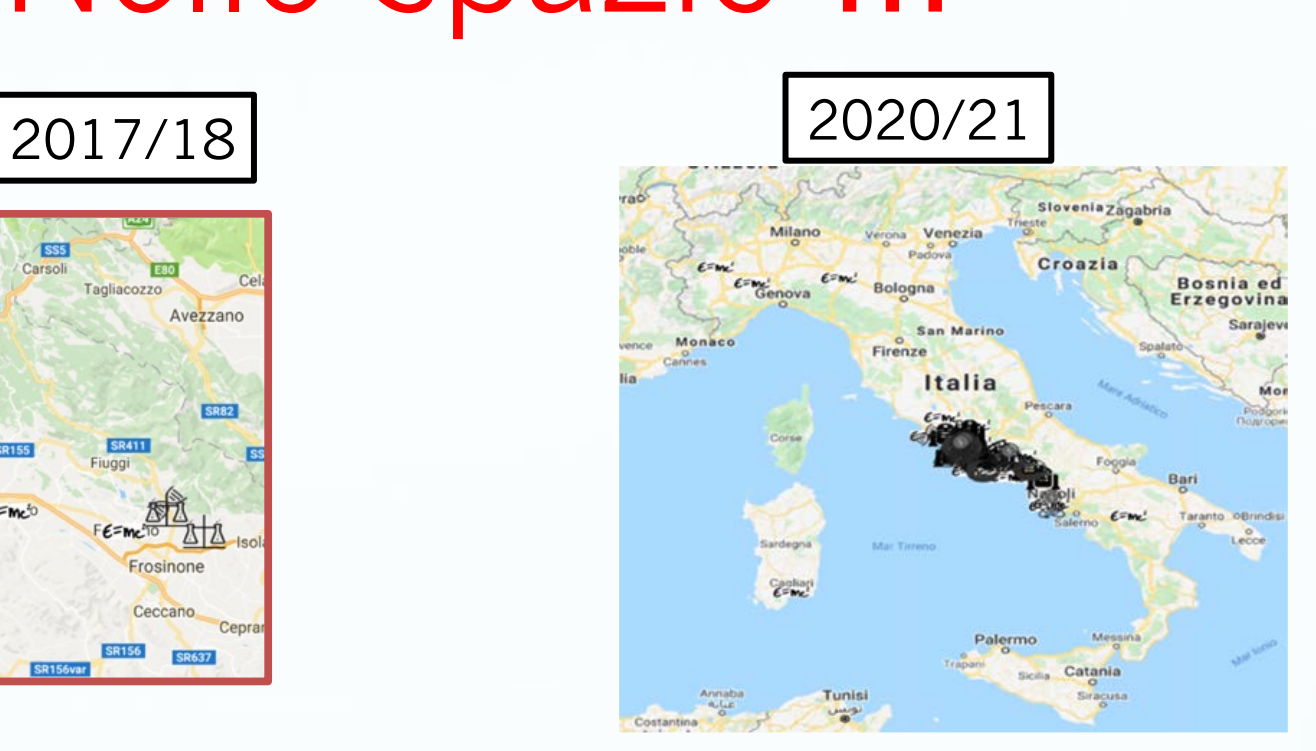

# … e nel tempo

*Cagliari, Ferrara, Napoli, Pavia, Potenza, Roma e dintorni,Torino e dintorni*

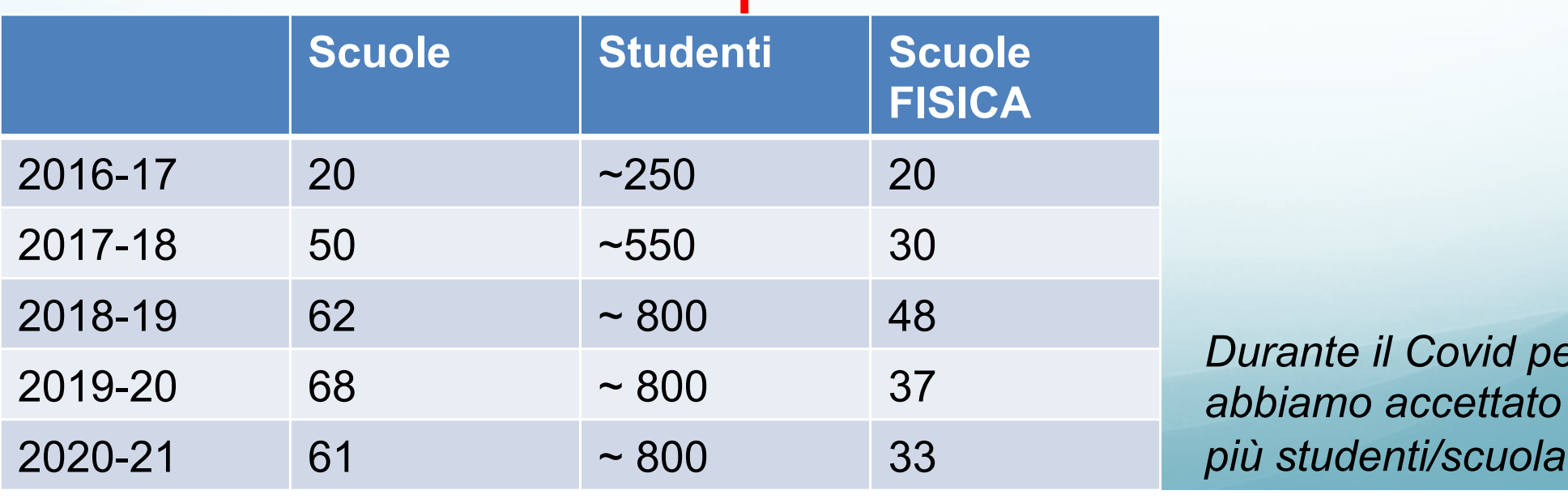

G. Di Sciascio - INFN Tor Vergata 17 Nov. 2021

*Durante il Covid per Fisica* 

## Non solo fisica…

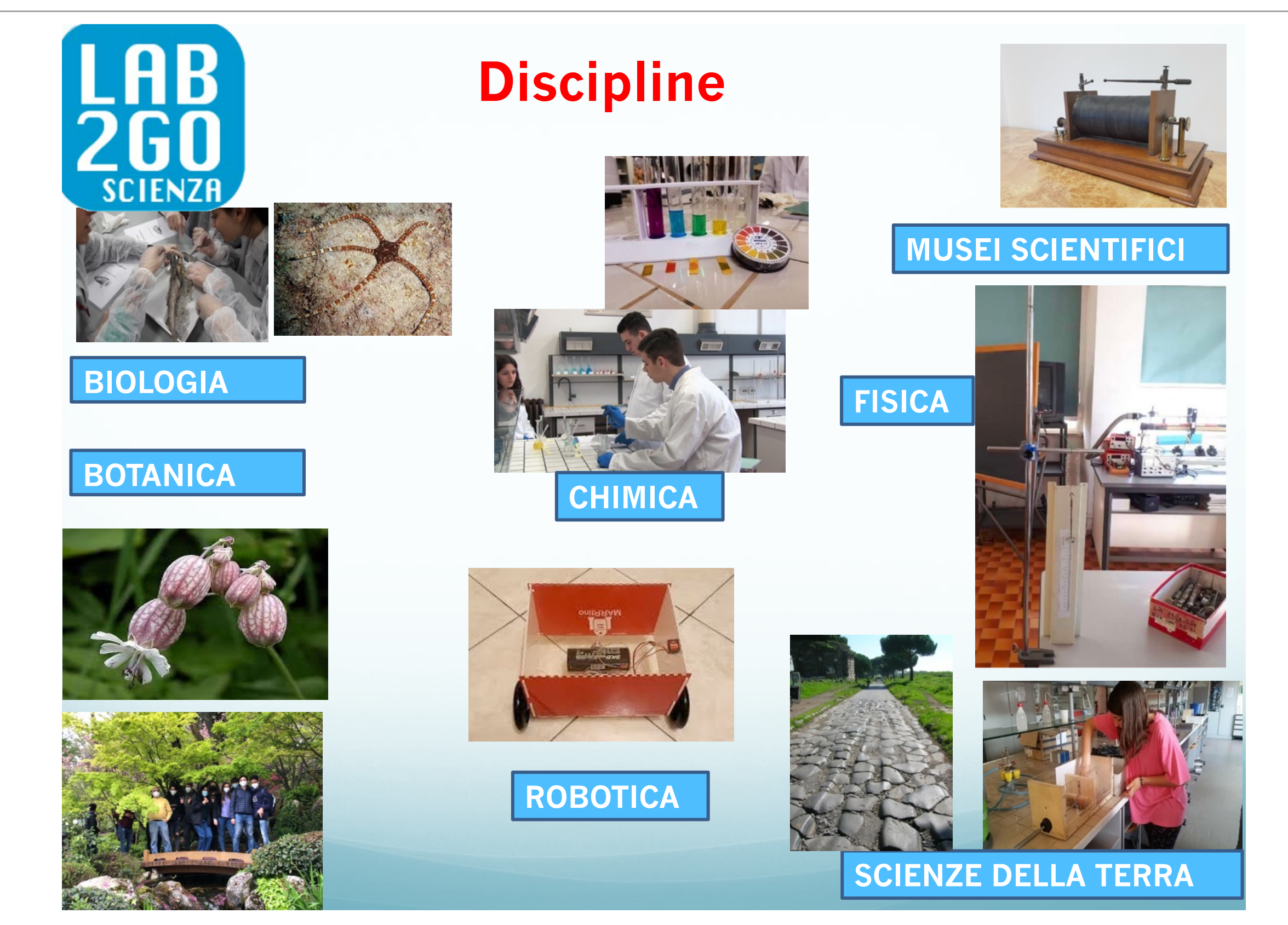

G. Di Sciascio - INFN Tor Vergata 17 Nov. 2021

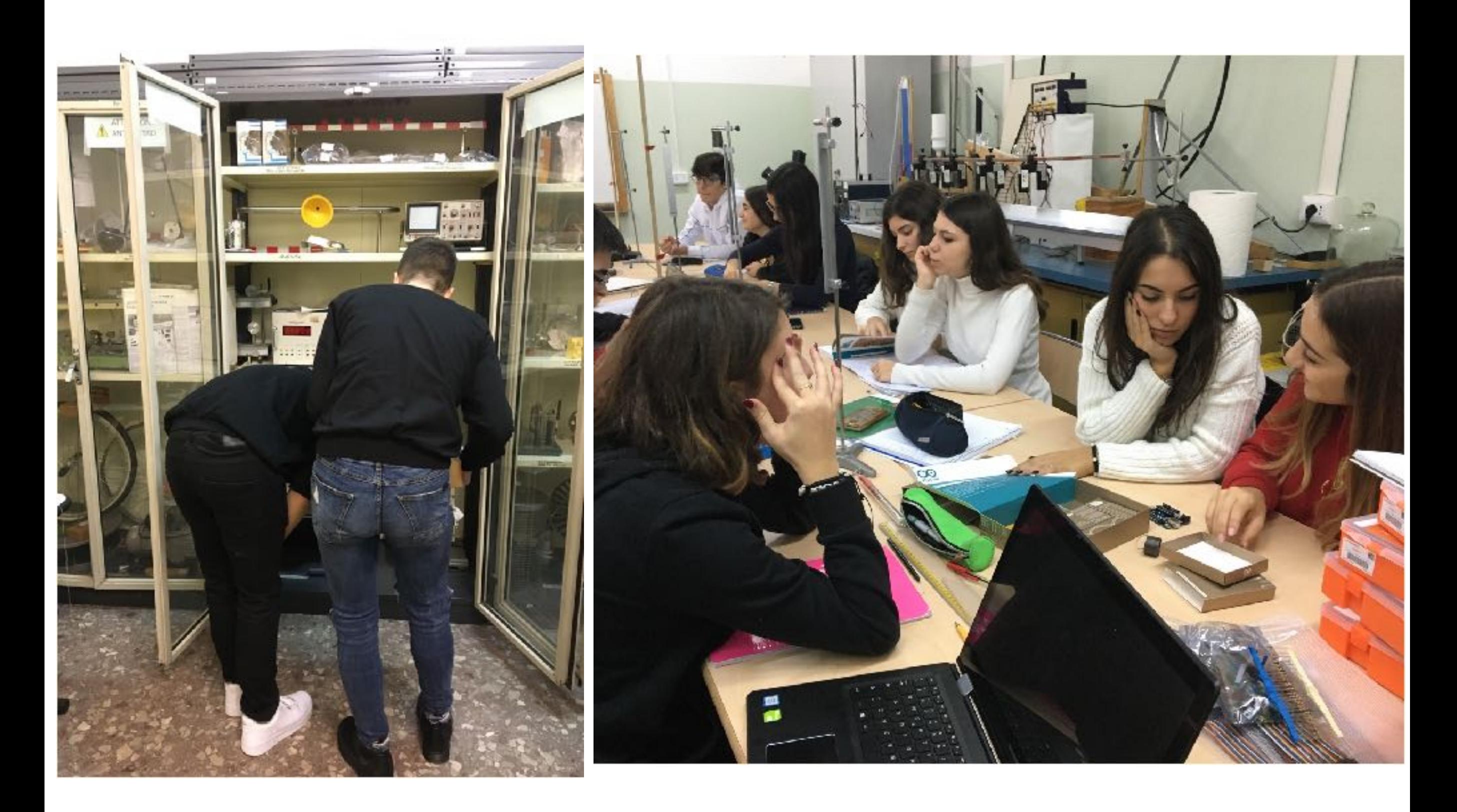

## Evento finale a Giugno in Aula Magna Sapienza

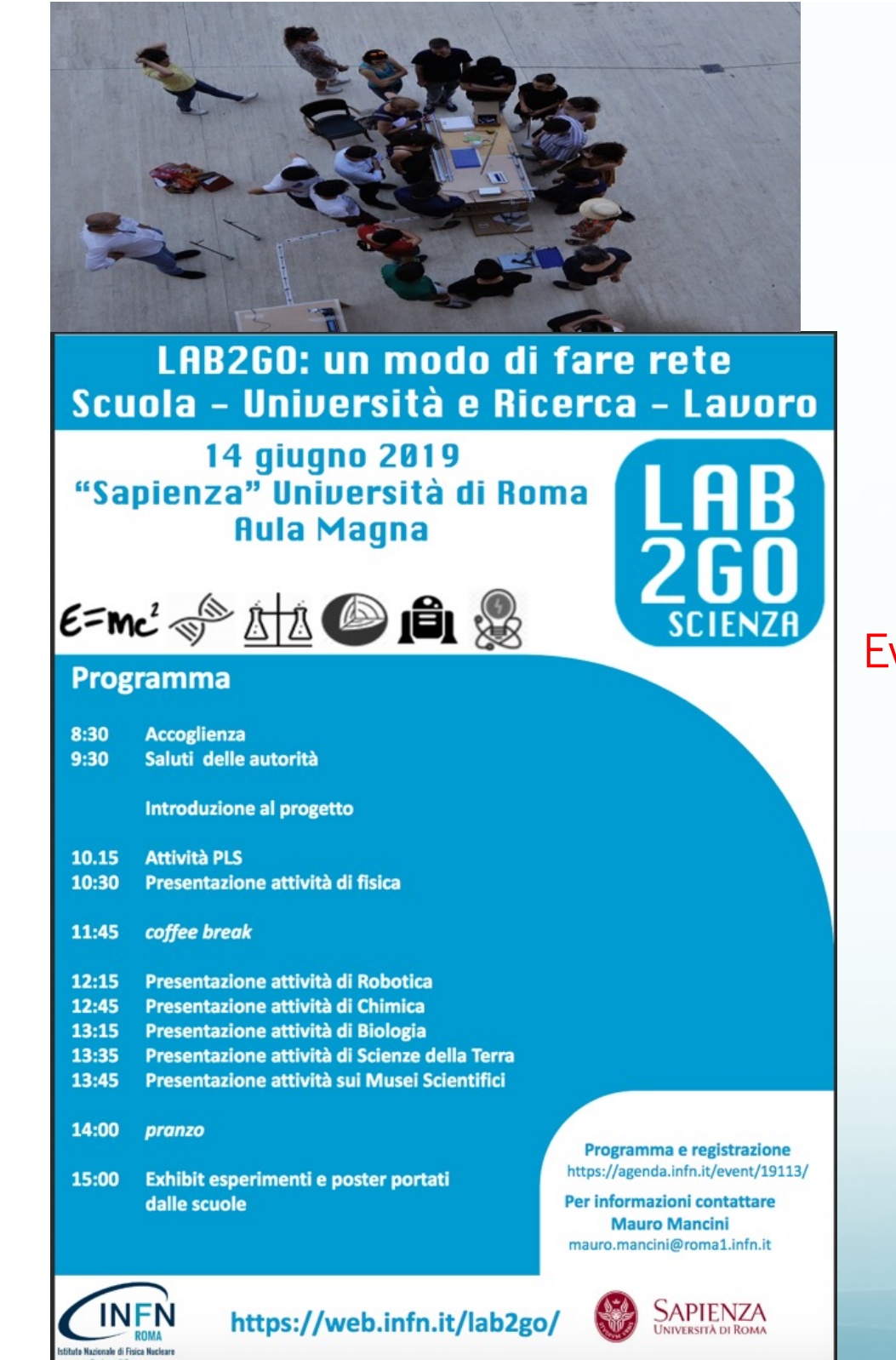

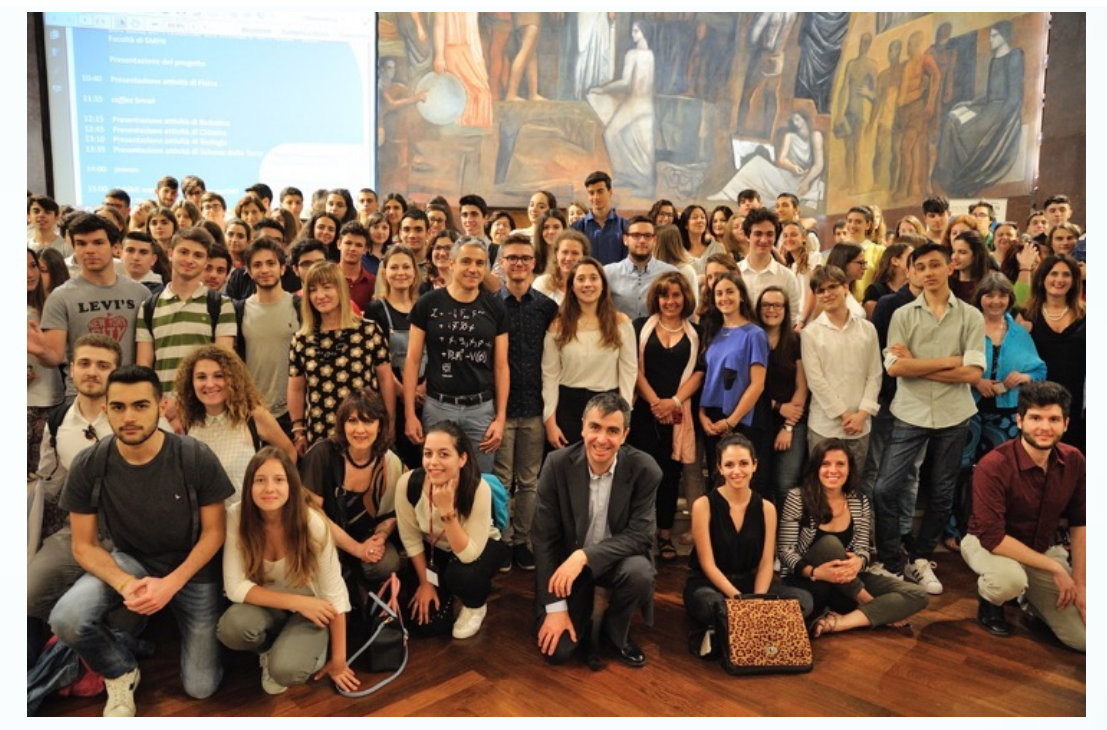

Evento finale in Aula Magna Sapienza

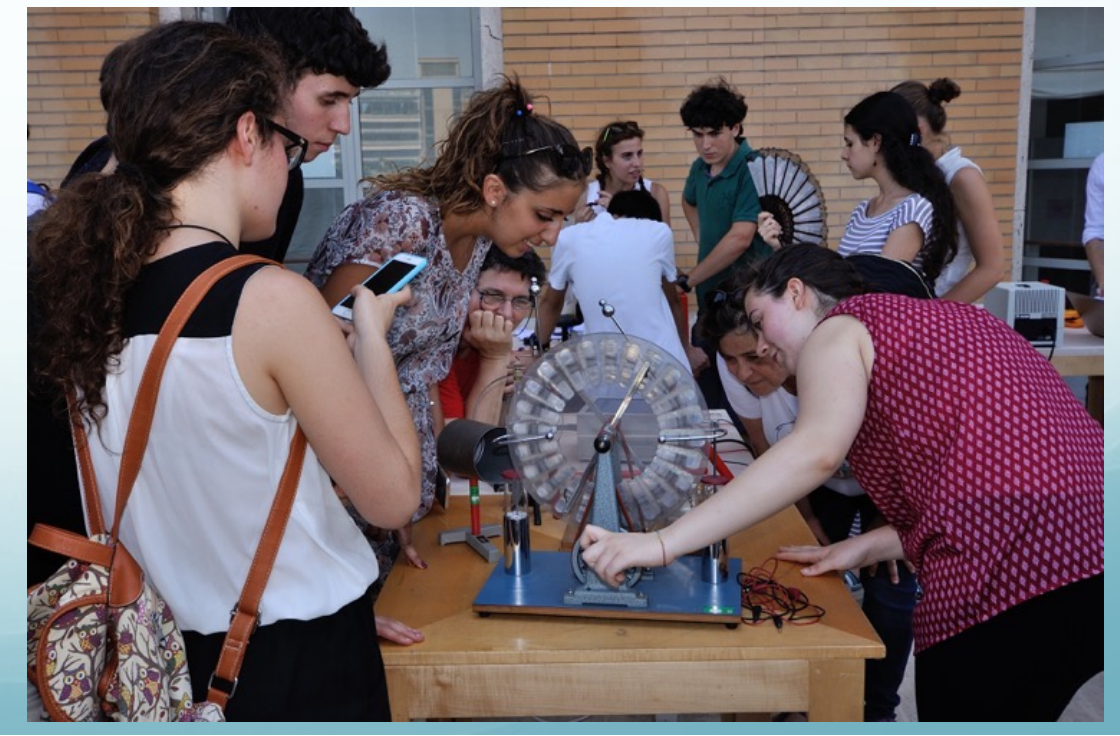

Direttamente da Wikipedia: *un wiki è un'applicazione web che permette la creazione, la modifica e l'illustrazione collaborative di pagine all'interno di un sito internet.* 

In pratica, tutti i partecipanti all'attività di un wiki, ne diventano coautori.

La creazione delle pagine si basa sulla modifica di pagine di testo scritte adeguatamente. L'editor del wiki può aiutare l'utente.

Il wiki si occupa della gestione delle versioni della pagina.

Ogni gruppo di modifiche crea una nuova versione, *marcata con il nome dell'autore*, e le versioni precedenti vengono archiviate.

L'infrastruttura del wiki di LAB2GO è ospitata su un server presso la Sezione di Roma dell'INFN, che si trova all'interno del Dipartimento di Fisica dell'Università "Sapienza".

Il wiki di LAB2GO è il luogo dove verranno accumulate le informazioni raccolte dai partecipanti al progetto, e sarà disponibile per la consultazione da parte di tutti gli interessati.

# LAB2GO WIKI

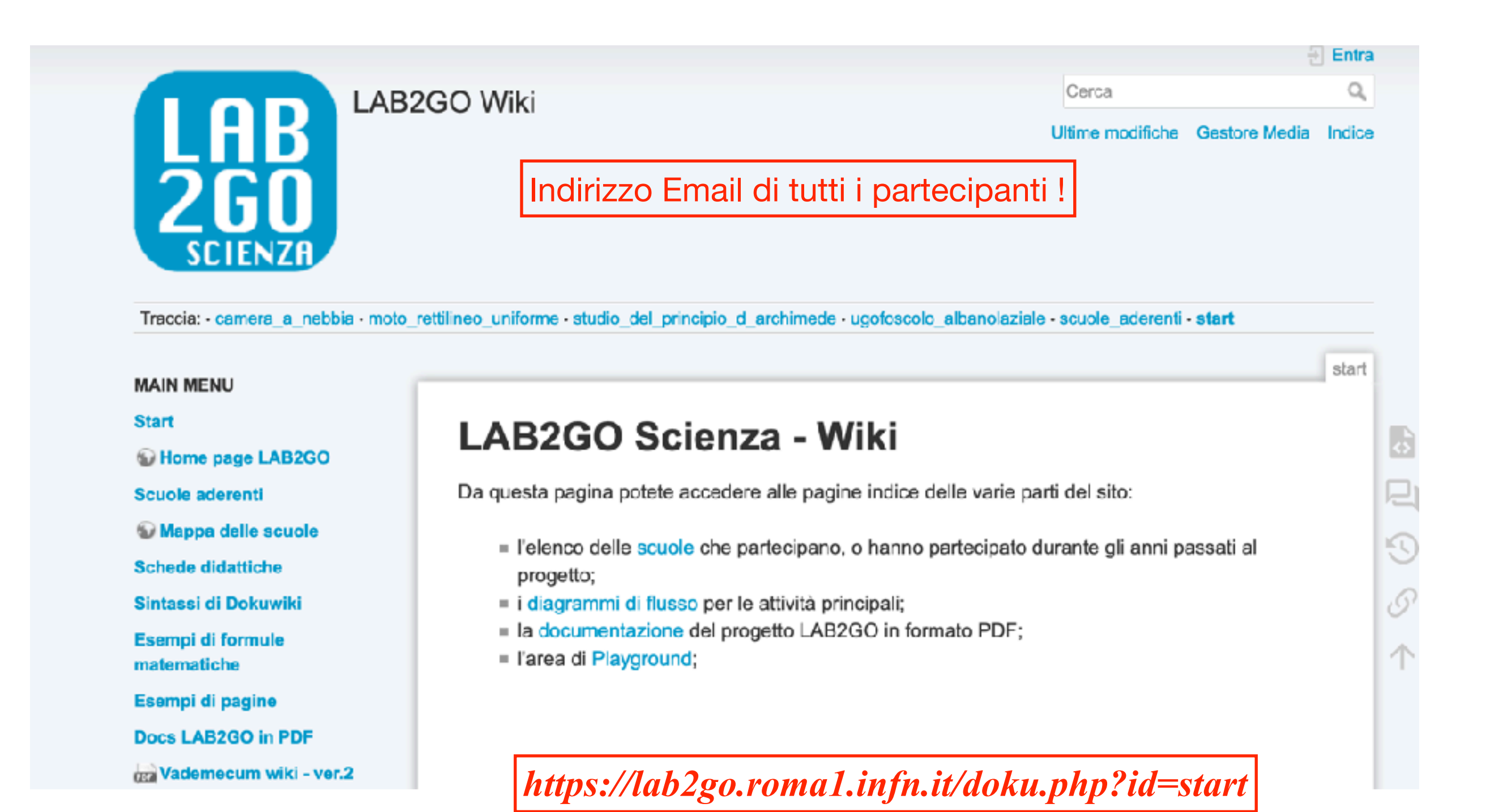

## Elenco Scuole

Secuole, ugofoscolo albanolaziale

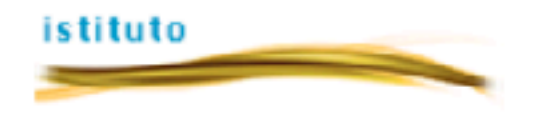

#### Istituto: Liceo Classico Ugo Foscolo di Albano Laziale.

Link: D Link alla pagina dell'istituto

Discipline scientifiche a cui ha aderito l'istituto:

**FISICA** 

 $E=mc^2$ 

#### **STRUMENTI DISPONIBILI**

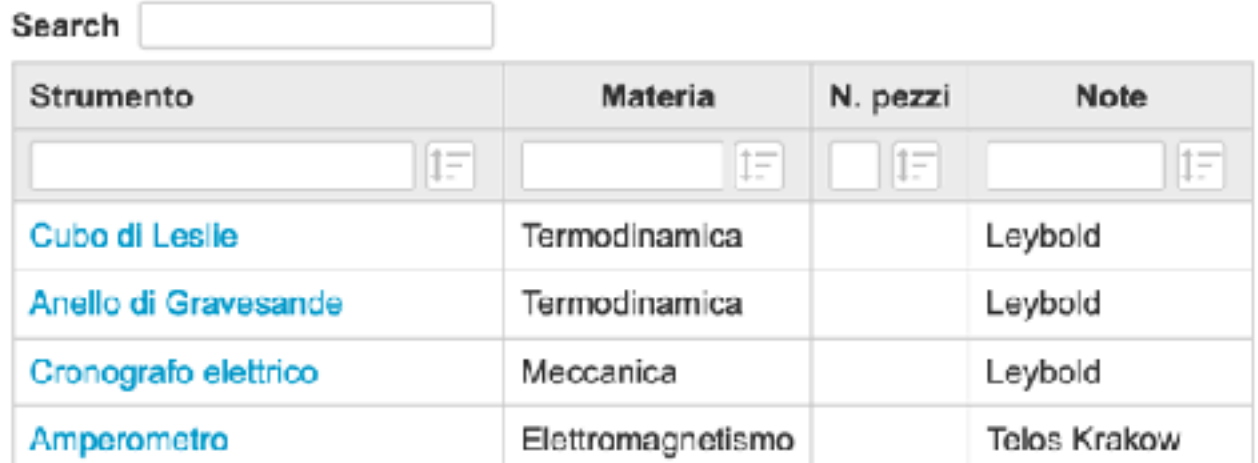

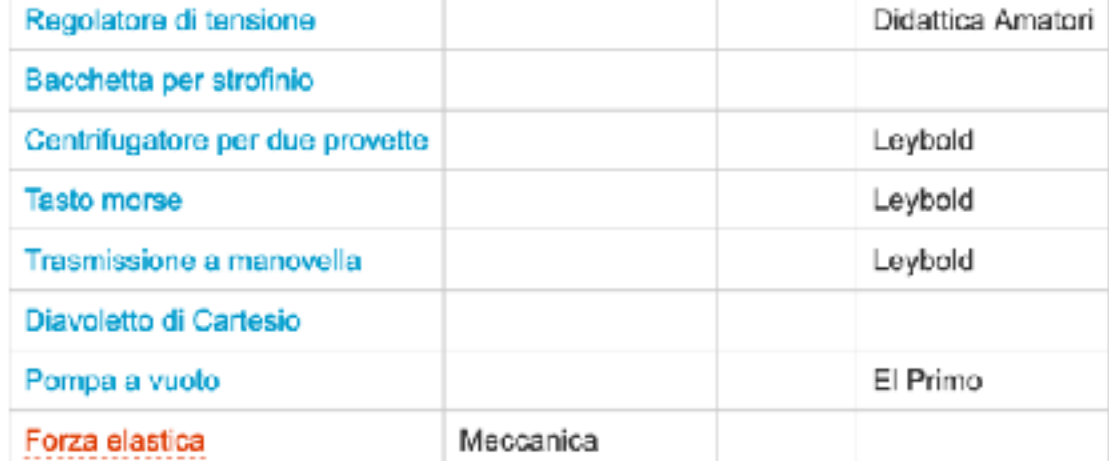

#### **ESPERIENZE POSSIBILI**

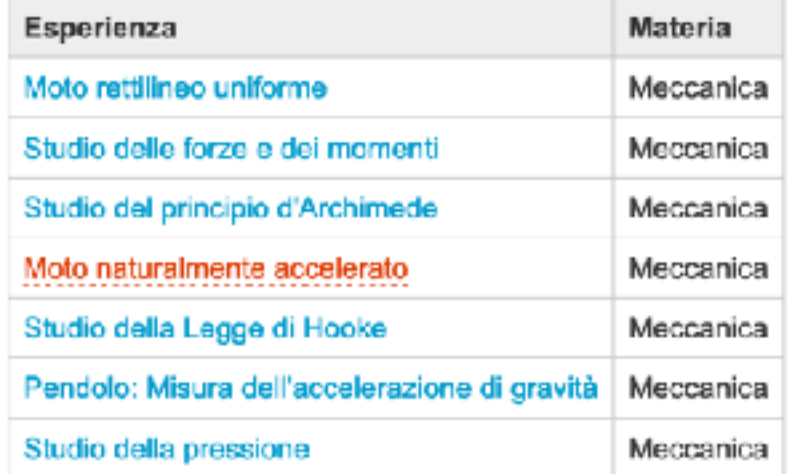

# Esempio di descrizione esperienza

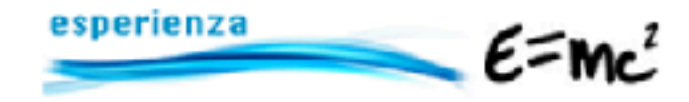

#### **Principio d'Archimede**

#### **Descrizione**

La spinta idrostatica è un fenomeno fisico fondato sul principio d'Archimede: immergendo il corpo in un liquido, la variazione di pressione che si crea tra la superficie inferiore e superiore del corpo spinge il corpo stesso verso l'alto. Ciò è regolato dalla legge di Stevino: la variazione di pressione è uguale al prodotto della densità del liquido, in cui è immerso il corpo, per g e per la differenza di profondità.

La spinta idrostatica si oppone al peso del corpo, per cui la misura del peso di un corpo immerso in un fluido fornisce un valore minore del suo peso effettivo in aria. Tale spinta è dunque uguale al prodotto della densità del fluido per il volume del corpo e per g.

#### Esperimento

L'esperimento consiste nel confrontare la spinta misurata con quella ricavata dalla precedente relazione:

- 1. calcolare il volume del corpo;
- 2. agganciare il suddetto corpo al dinamometro annotando la sua forza peso;
- 3. immergere il corpo in acqua;

Il corpo subirà quindi una forza contraria a quella del suo peso: il dinamometro segnerà un valore differente di forza peso. La spinta sperimentale è allora misurabile come la differenza dei due valori di forza peso.

#### Strumenti

- · asta di supporto
- corpi differenti (di vari materiali e diverse dimensioni)
- $= 80008$
- dinamometro
- $=$  becker

#### Link

www.youmath.it/lezioni/fisica /idrostatica-fluodinamica/3225-s di-archimede.html

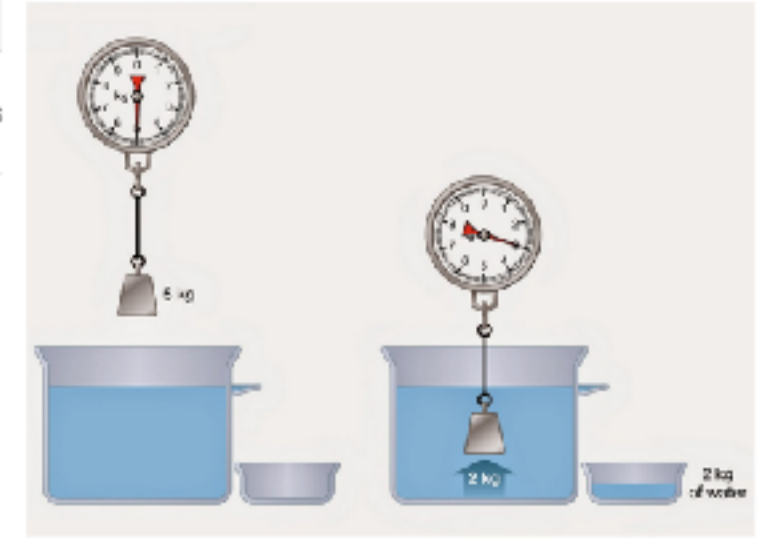

# Esempio di descrizione strumento

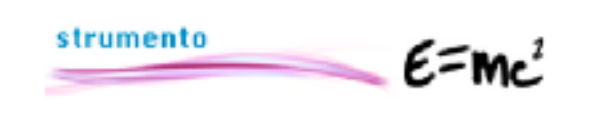

#### Pendolo di Foucault

Indice - Pendolo di Foucault + Funzionamento + Sloria + Esperienze

#### Descrizione

Il pendolo di Foucault è una tipologia di pendolo ideata con lo scopo di dimostrare per via sperimentale la rotazione terrestre attraverso l'effetto della forza di Coriolis. L'oggetto presenta una comice di sostegno generalmente in metallo sulla cui estremità più alta viene legato il filo che dovrà sostenere la massa del pendolo. Tutta la struttura ha alla base una pesante piattaforma, la quale ha il compito di riudurre al massimo le oscillazioni e le vibrazioni.

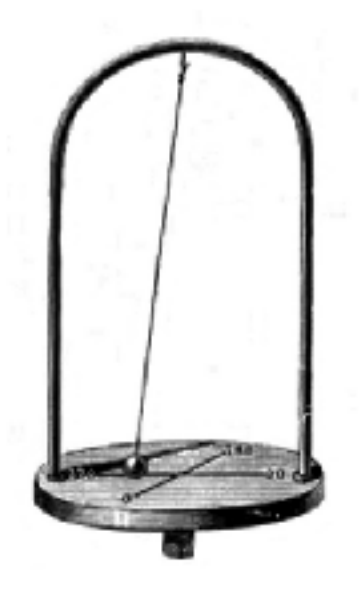

#### Funzionamento

Il pendolo traccia delle linee durante la sua oscillazione, che non hanno la stessa direzione, mostrando come il piano di osciliazione dei pendolo ruoti lentamente. La rotazione avviene in senso orario nell'emisfero boreale e in senso antiorario nell'emisfero australe. Il concetto ha portato Foucault a ideare nel 1852 il giroscopio.

#### Storia

Nel 1815 il fisico francese Bernard Foucault fornì una prova del moto di rotazione terrestre osservando lo spostamento del piano di oscillazine di un pendolo rispetto agli oggetti terrestri. L'esperimento messo in atto da Foucault è il seguente: egli appese al soffitto del Panthéon di Pargi un pendolo composto da un filo lungo a cui era legata una sfera terminante con una punta che sfiorava un disco posto sul pavimento cosparso di sabbia. Con il pendolo in movimento egli osservò che il piano delle oscillazioni pendolari giarava poco a poco in senso orario, per chi guardasse il pendolo dall'alto. Poiché le leggi della fisica mostrano che il piano di oscillazione di un pendolo che oscilla liberamente, senza azione di forze esterne, in realtà rimane fisso nello spazio, fu facile dedurre che l'apparente rotazione di tale piano fosse dovuta al movimento del pavimento,o meglio al movimento della Terra che si muove in senso antiorario. S di 360° ie il pendolo costruito da Foucault fosse messo ai poli,l'asse di sospensione verrebbe a trovarsi in comispondenza dell'asse terrestre e il piano di oscillazione compierebbe un giron un giorno; all'Equatore invece non si sposterebbe affatto perché la Terra non compie nessuna rotazione intorno all'asse equatoriale.

#### Esperienze

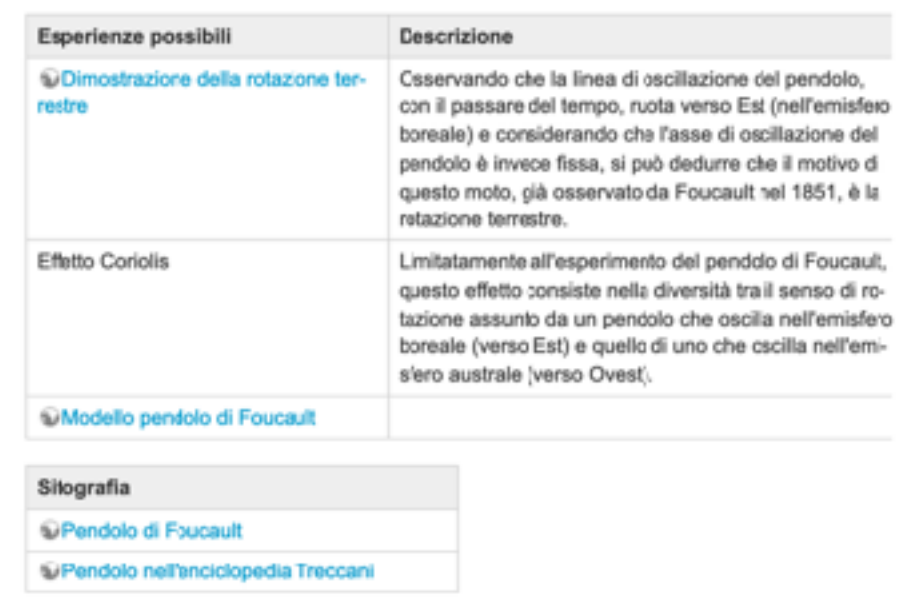

### Esempio di Wiki U UI VVINI

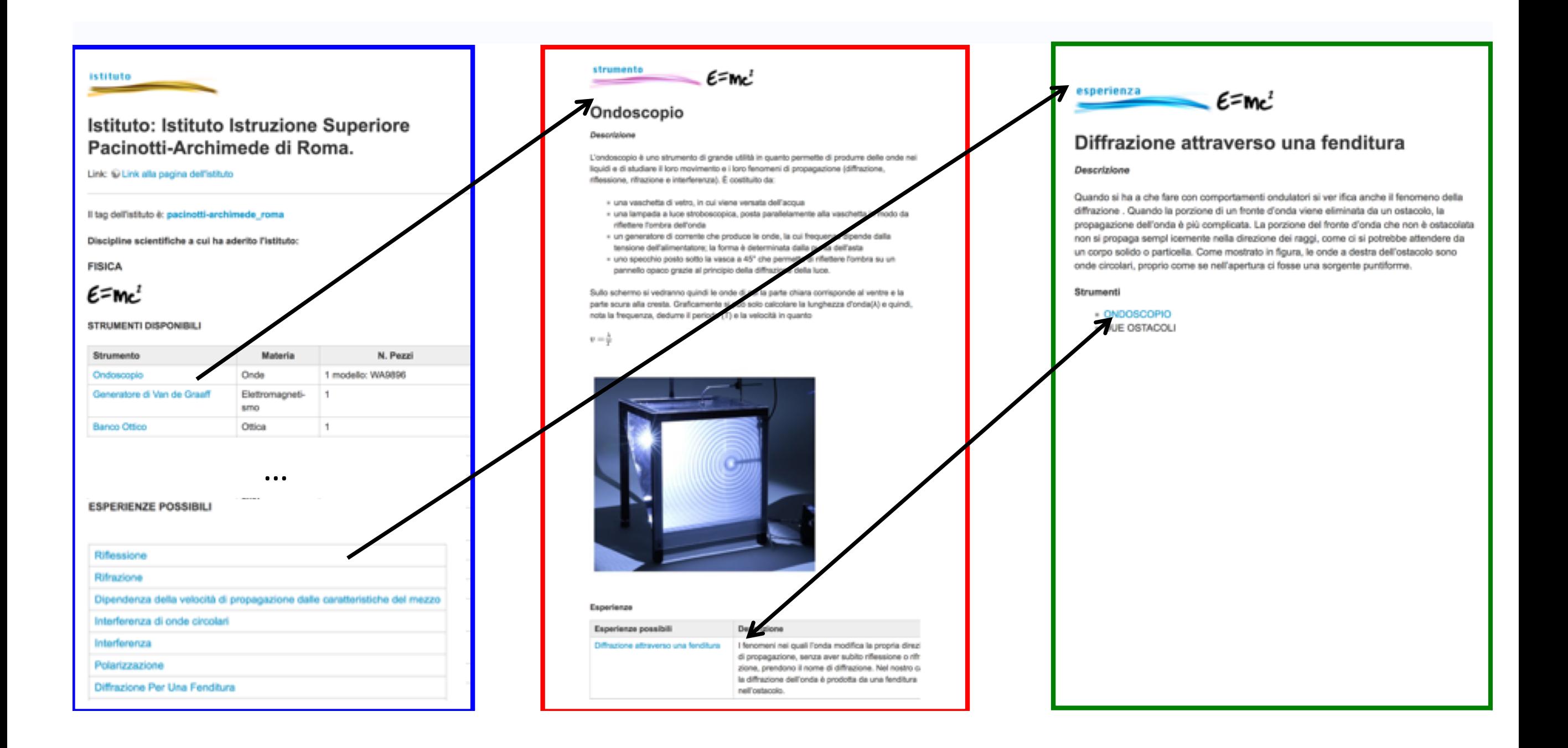

# Attivita' a Roma Tor Vergata

- Gli studenti saranno divisi a coppie e ciascuna avrà un **compito sulla** WIKI (inserimento nuovi materiali della scuola o migliorie a pagine esistenti, per esempio rimozione doppioni)
- Alla fine del pomeriggio in laboratorio di calcolo ogni gruppo compilerà una **checklist** per verificare il completamento delle attività previste. WIKI PUNUISSIO IN ROUGHUITO NI UNUOVO USIN SI UP

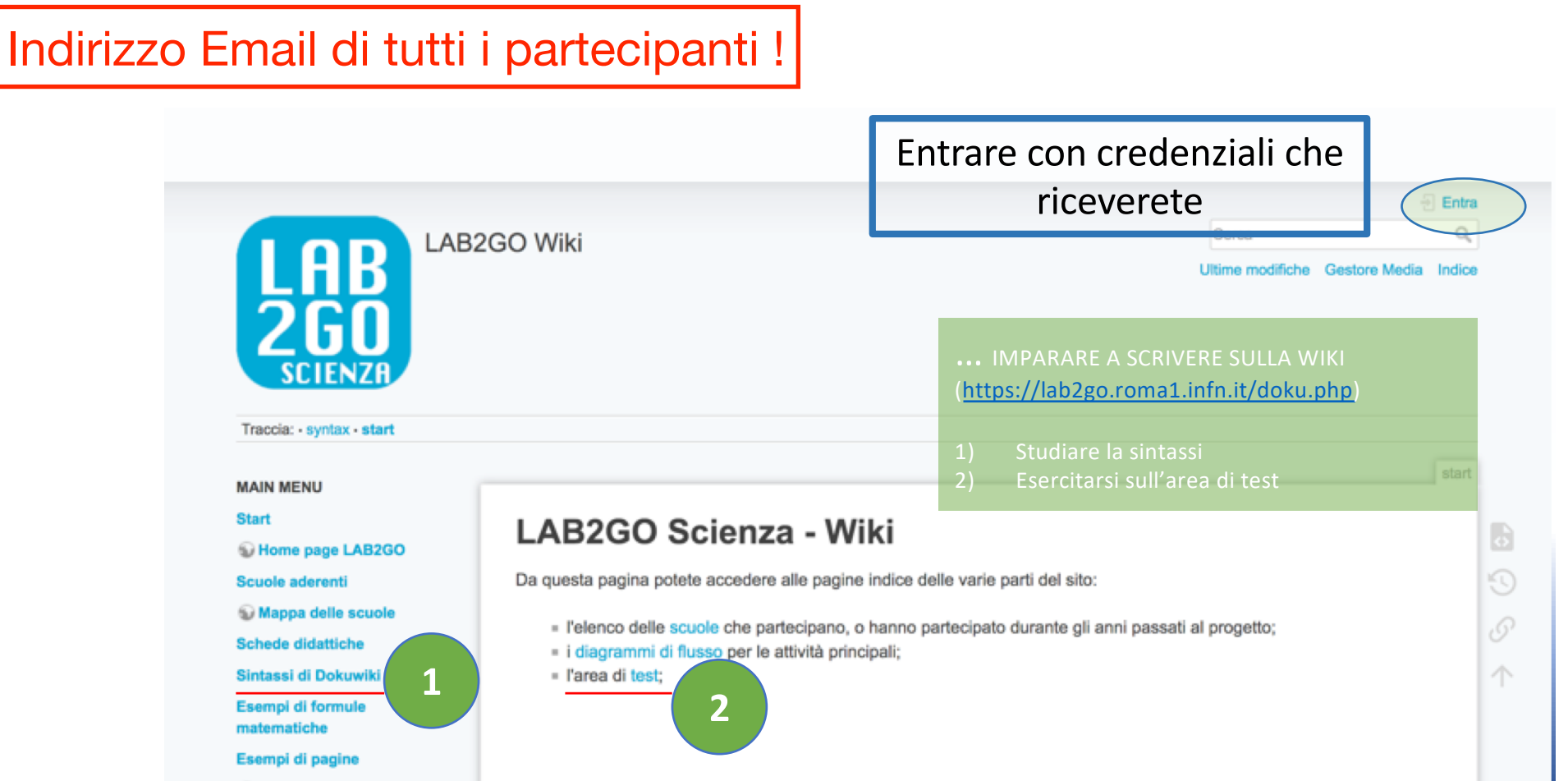

## Lezione sulla Wiki a Roma Tor Vergata

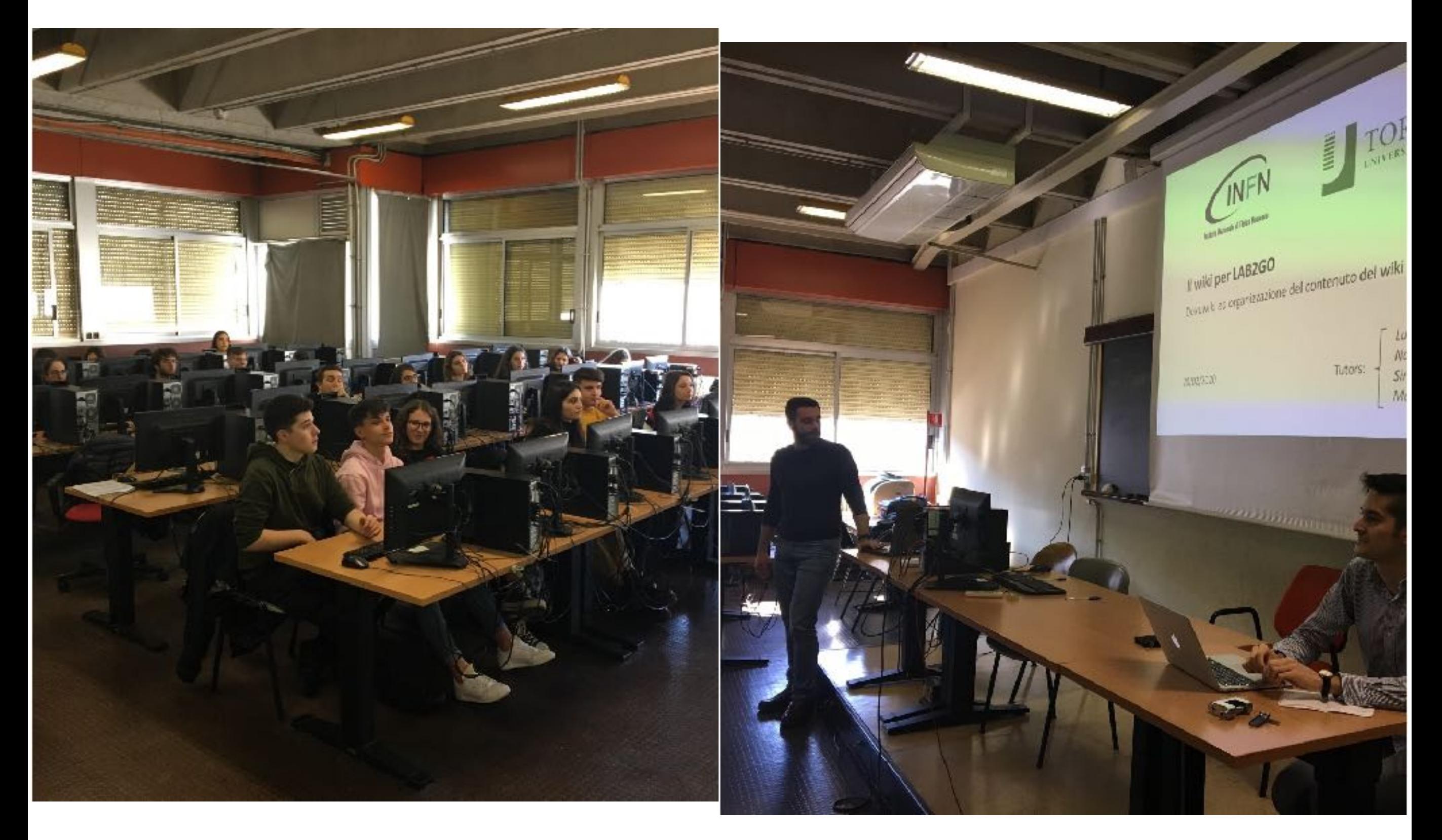

# Schema del progetto

- 3 (max 4) pomeriggi (~12-16 ore) presso le scuole
	- Limitato dalla disponibilità di borsisti
	- La presenza di un tecnico scolastico aiuta ma non cruciale per il progetto
- 2 pomeriggi (~8 ore) presso le nostre aule informatiche a Roma Tor Vergata
- Evento iniziale (oggi) e finale in Sapienza  $(\sim]10-12$  ore)
- Lavoro a scuola/casa  $(\sim 7$ -10 ore) certificato dal tutor interno

L'attività nell'aula informatica sara' fatta da tutte le scuole partecipanti insieme.

- Importante per familiarizzare con un ambiente universitario
- Importante per conoscere colleghi di altre scuole che partecipano al progetto

Le presenze agli incontri e le schede di valutazione sono a carico del tutor interno

# Convenzione Scuola-INFN Roma Tor Vergata

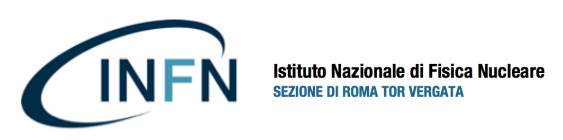

*Validità 3 anni*

*SEZIONE DI ROMA TOR VERGATA DELL'ISTITUTO NAZIONALE DI FISICA NUCLEARE Via della Ricerca Scientifica, 1- 00133 Roma Sede Legale Via Enrico Fermi, 40 00040 Frascati Sito: http://www.roma2.infn.it ; email: Roma2@pec.infn.it*

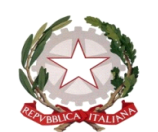

**MINISTERO DELL'ISTRUZIONE. DELL'UNIVERSITA' E DELLA RICERCA UFFICIO SCOLASTICO REGIONALE PER IL LAZIO**

*LICEO SCIENTIFICO STATALE IGNAZIO VIAN Sede di Bracciano: Largo Cesare Pavese,1 - cap 00062 Sede di Anguillara Sabazia: Via della Mainella, snc - cap 00061 Codice meccanografico RMPS33000X Codice fiscale 80209830589 Email rmps33000x@istruzione.it –*

#### **CONVENZIONE**

**TRA** 

Il Liceo Scientifico Statale "Ignazio Vian" con sede in Bracciano Largo Cesare Pavese, 1 00062 cod. mecc. Rmps 330022, codice fiscale 80209830589, d'ora in poi denominato "**istituzione scolastica**", rappresentato dal Dirigente scolastico Prof.ssa Cosima Stefania Elena Chimienti, nata a Taranto il 18 agosto 1966 codice fiscale CHMCMS66M58L049M,

E

la Sezione di Roma Tor Vergata dell'Istituto Nazionale di Fisica Nucleare (INFN-ROMA2) - con sede legale in Via Enrico Fermi, 40, 00044 Frascati codice fiscale 84001850589 d'ora in poi denominato "**soggetto ospitante**", rappresentato dalla Prof.ssa Anna Di Ciaccio nata a Gaeta (LT) il 29/11/1956, codice fiscale DCCNNA56569D843I

Se gia' esiste si modificano solo gli allegati con nome PCTO ed elenco studenti

# Fase - II: Diffusione Laboratorialita'

### … PER DIFFONDERE LA CULTURA DELLA LABORATORIALITA':

- ORGANIZZANDO CON I TUTOR CORSI DI FORMAZIONE PER I DOCENTI
- ASSISTENDO I DOCENTI DELLA SCUOLA NELLE ATTIVITA' LABORATORIALI ("Settimana del Laboratorio", Open Days, eventi nel territorio)
	- Allestendo le esperienze
	- Realizzando gli esperimenti
	- Riordinando il laboratorio

# Corsi di formazione per docenti: SCALA

### eSperimenti di fisiCA in LAboratorio

Il Corso si e' articolato in *10 incontri*, ognuno dei quali ha avuto come argomento uno specifico esperimento di elettromagnetismo e fisica moderna che e' stato spiegato, analizzato e quindi eseguito dai partecipanti

- In collaborazione con la Macroarea di Scienze Tor Vergata (Camarri, Casini, Goletti, Sgarlata)
- Si rivolge ai *docenti delle scuole secondarie di II grado* ed ha le finalità di proporre una metodologia per gestire un esperimento acquistando autonomia nella sua realizzazione

### E' un corso SOFIA

# Programma edizione 2019-2020

- 1 La Fisica Sperimentale ed Il Metodo Scientifico: Unità di Misura e Dimensioni, Errori di una misura e loro propagazione, i Grafici. Geogebra
- 2 Esperienze di Elettromagnetismo: studio della legge di carica e scarica del condensatore con diversi metodi: tradizionale e Arduino
- 3 Misura del campo magnetico
- 4 Le proprietà elettriche dei materiali (conducibilità di diversi materiali in funzione della Temperatura)
- 5 La natura ondulatoria della luce: Ottica fisica
- 6 Raggi cosmici e camera a nebbia
- 7 Effetto Fotoelettrico e misura della costante di Planck con diversi metodi
- 8 Spettri di emissione/assorbimento e corpo nero
- 9 Esperimenti di Spettroscopia beta, gamma
- 10 Una lezione utilizzando gli strumenti che si trovano a scuola suggeriti dai partecipanti al corso

# Alcune lezioni

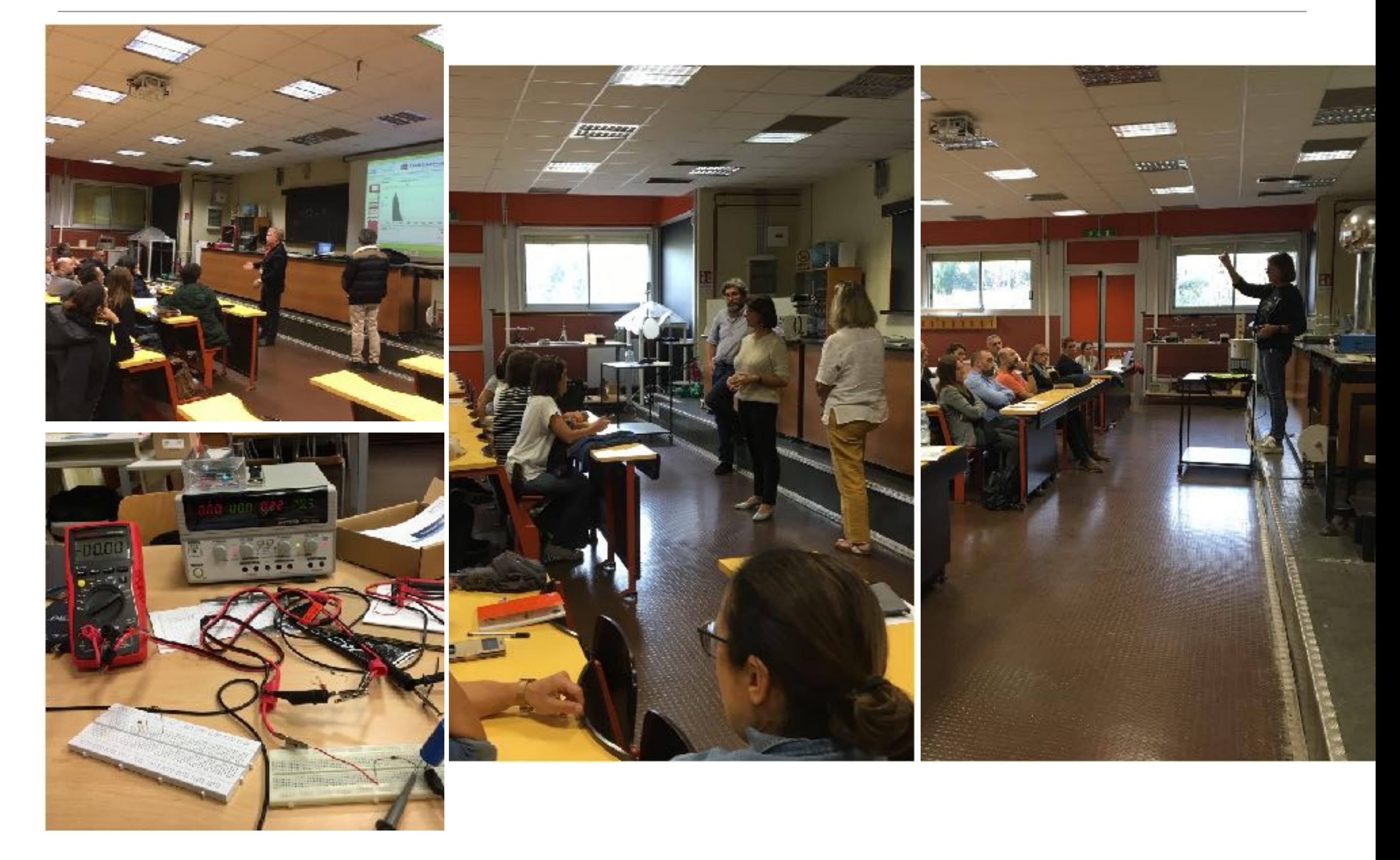

# Outreach a Roma Tor Vergata

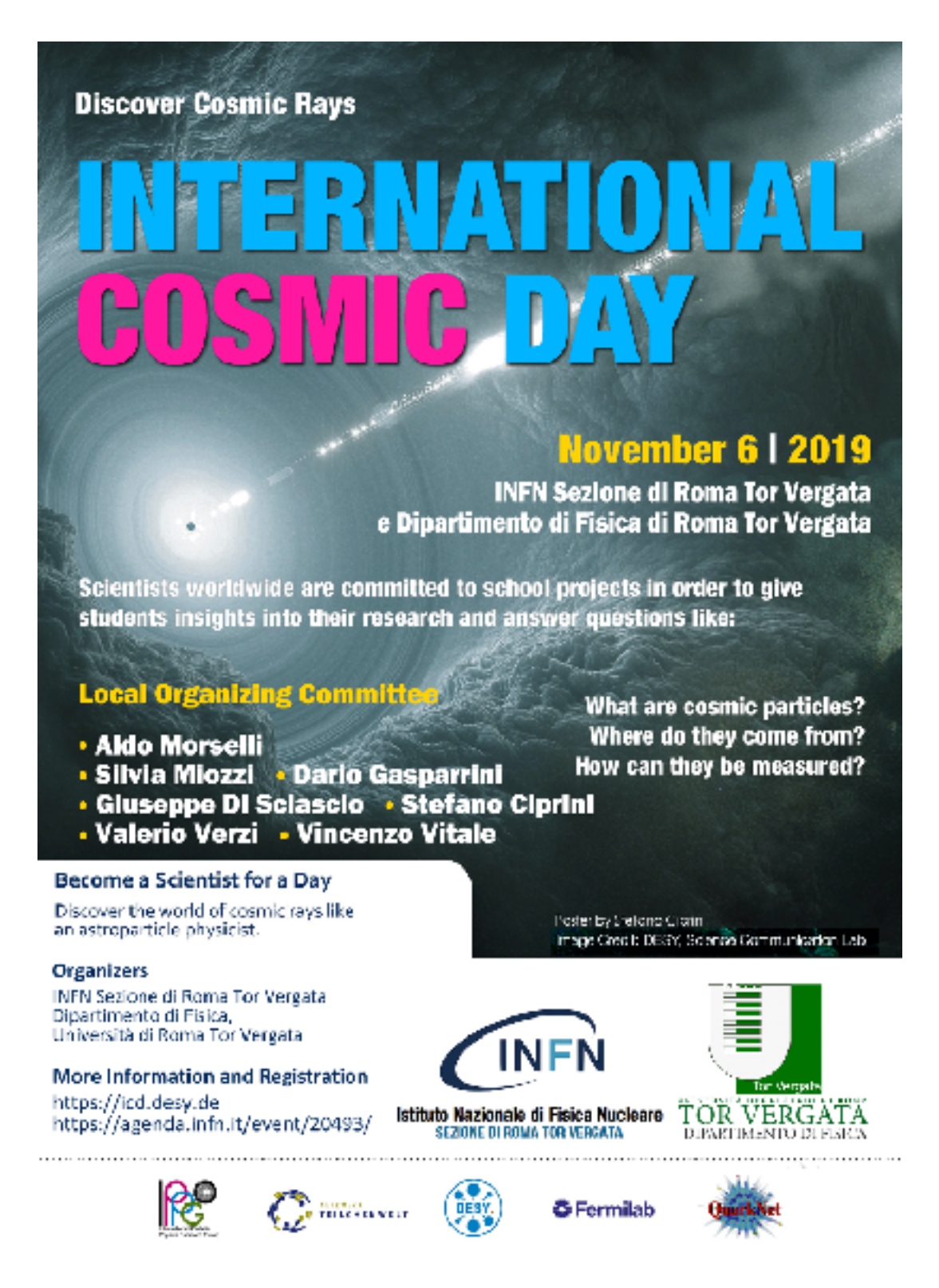

Aldo Morselli: Introduzione alla fisica dei raggi cosmici

Dario Gasparrini: I rivelatori per raggi

Misure con il telescopio per raggi cosmici Studenti del liceo Volterra di Ciampino con la partecipazione del liceo Darwin Presentazione dei risultati sperimentali da parte degli studenti in video conferenza

Vincenzo Vitale: CTA, un esperimento nelle isole Canarie e nel deserto di Acatama

Stefano Ciprini: Neutrini e fotoni

Valerio Verzi: AUGER, un esperimento nella pampa argentina

# Premio Asimov 2022

Premio per l'editoria scientifica divulgativa Promotori INFN Lazio: Roma Tor Vergata Coordinatori Lazio: S. Miozzi & G. Di Sciascio

**https://www.premio-asimov.it/**

Progetto INFN rivolto a studenti di scuola superiore per avvicinare i giovani alla lettura critica di testi scientifici

- Il comitato scientifico sceglie 5 libri usciti negli ultimi 2 anni
- Gli studenti leggono, recensiscono e votano i libri
- In ogni regione vengono premiate le migliori recensioni di ciascun libro con una cerimonia locale
- Cerimonia nazionale per premiare il libro vincitore

Corso ``SOFIA'' per insegnanti e 30 ore PCTO per gli studenti. Sistema informatico: INFN - Cagliari, gestione sito web e software anti plagio canale YouTube: circa 200 filmati, 45K visualizzazioni

### Vincitori edizioni precedenti

#### VI edizione (2021)

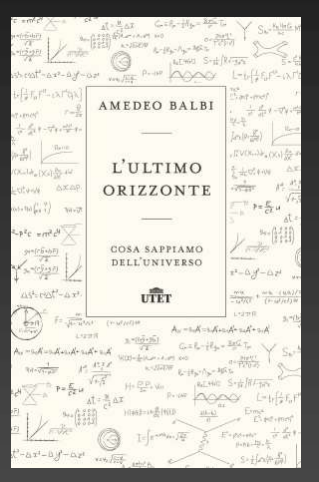

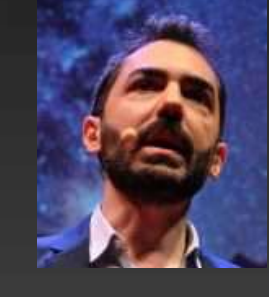

Amedeo Balbi L'ultimo orizzonte UTET, 2019

#### V edizione (2020)

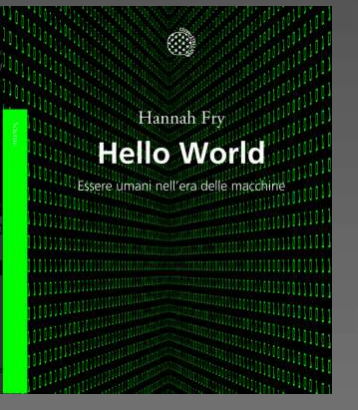

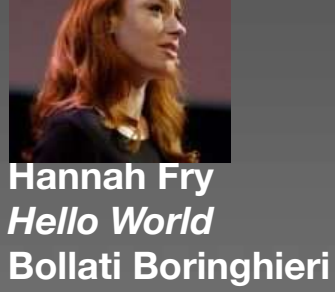

IV edizione (2019)

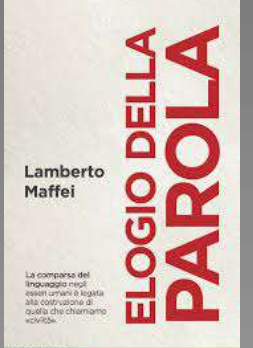

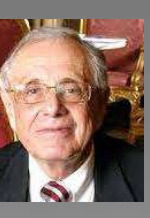

2019

Lamberto Maffei Elogio della parola Il Mulino, 2018

Momenti dalle cerimonie regionali

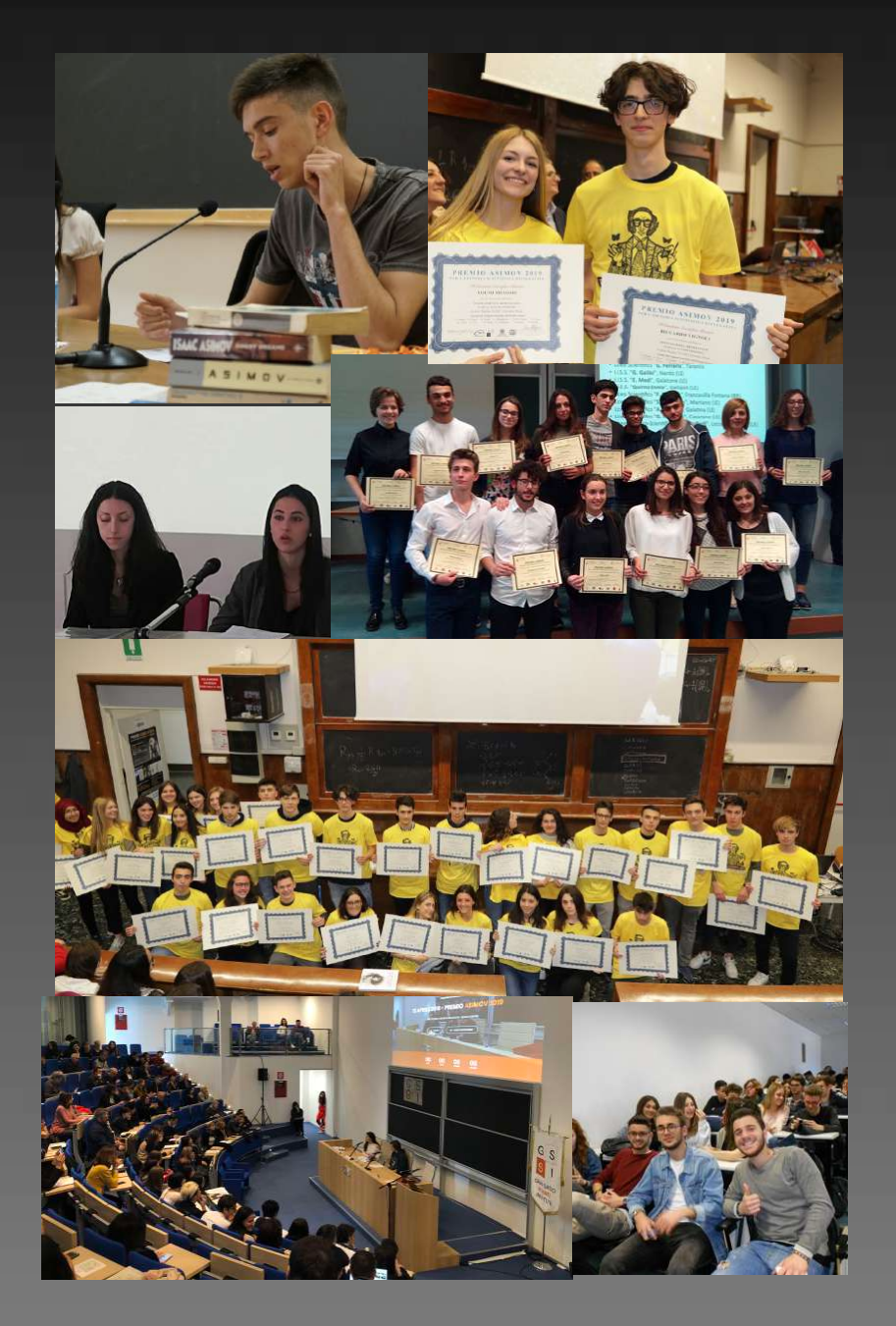

Per informazioni e contatti: https://www.premio-asimov.it

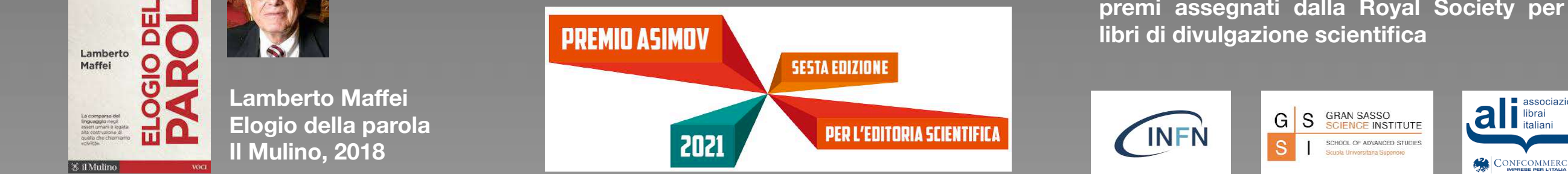

PREMIO ASIMOV

PER L'EDITORIA SCIENTIFICA DIVULGATIVA

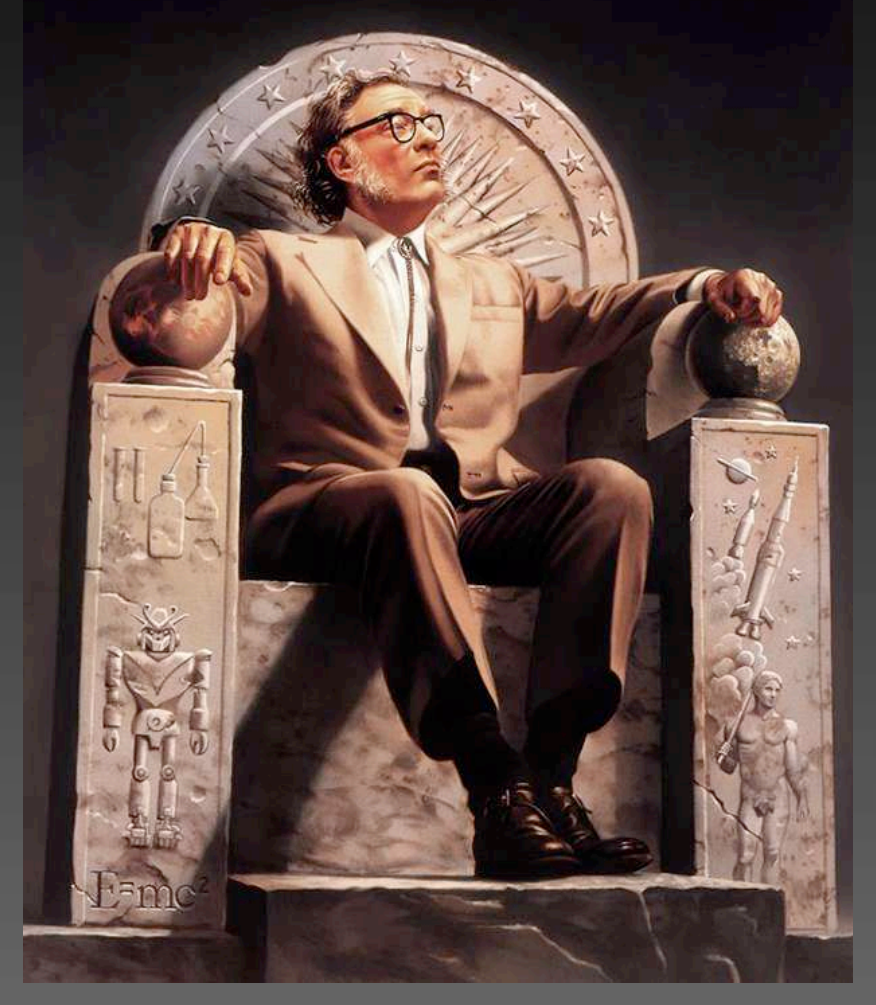

Istituito nel 2015 dal Gran Sasso Science Institute (GSSI) dell'Aquila e cresciuto a livello nazionale grazie all'Istituto Nazionale di Fisica Nucleare (INFN), il "Premio Asimov per l'editoria scientifica divulgativa" intende avvicinare le giovani generazioni alla scienza attraverso la lettura critica di opere di divulgazione scientifica. Nasce da un'idea di Francesco Vissani e si ispira ai premi assegnati dalla Royal Society per i libri di divulgazione scientifica

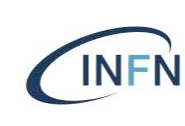

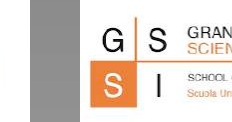

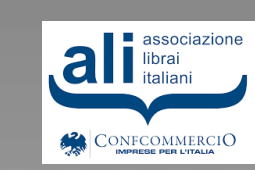

### Partecipanti edizione 2021 **fotografia della situazione a febbraio scorso (dal sistema gestionale)**

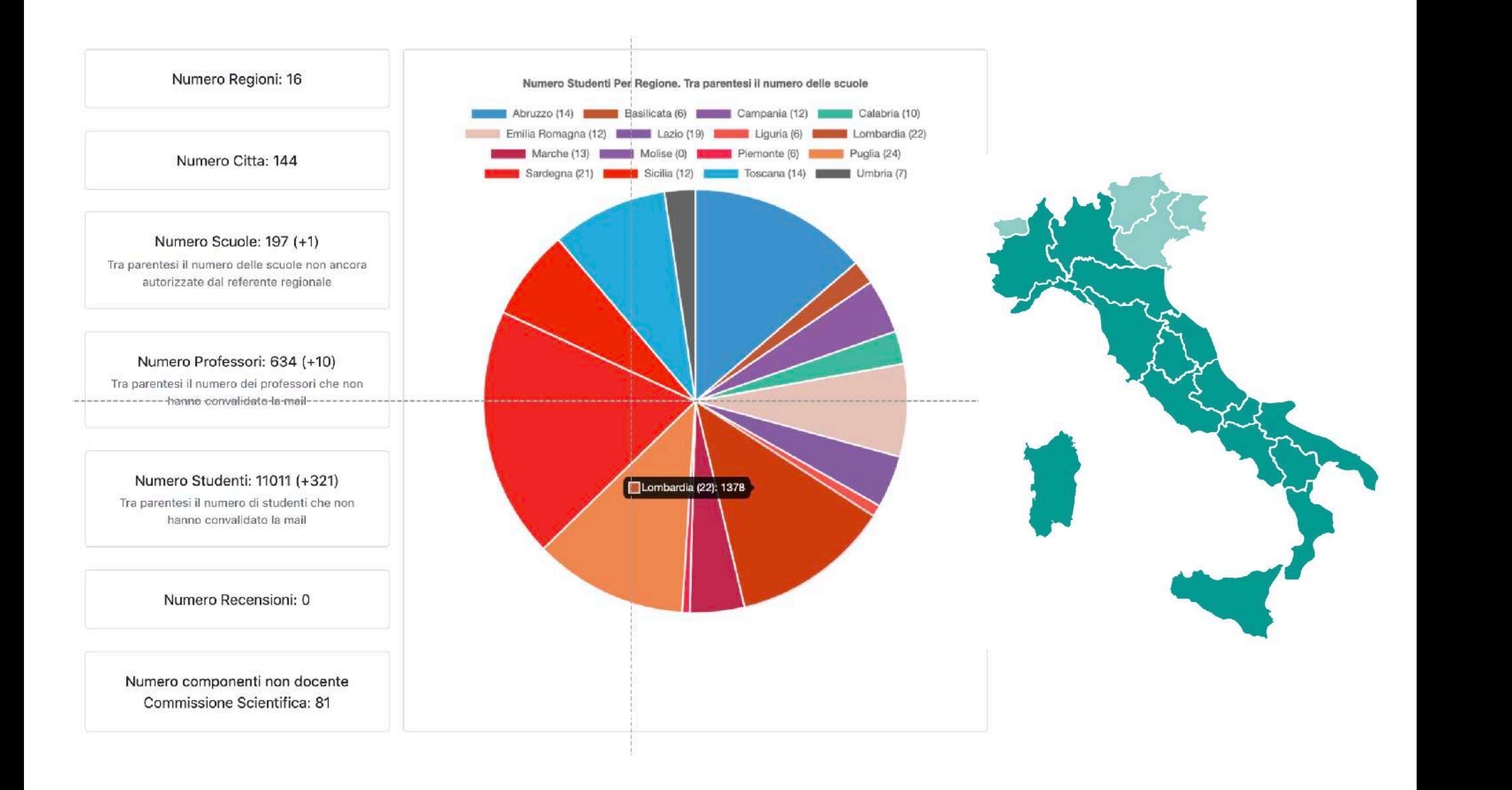

# Salone del Libro di Torino

# **NESSIONE IL PREMIO ASIMOV AL SALONE DI TORINO**

Presentazione dei libri finalisti 2022

Venerdì 15 Ottobre | Ore 19:30 al Salone del Libro di Torino

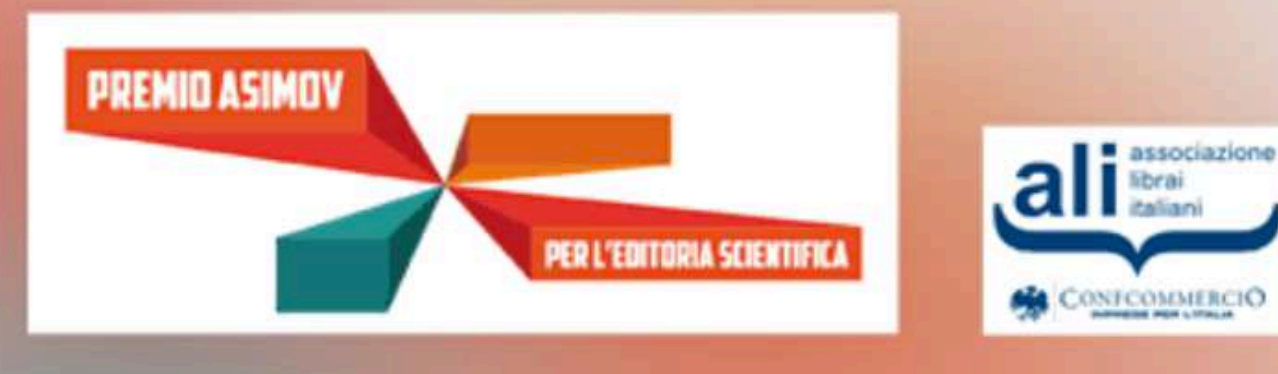

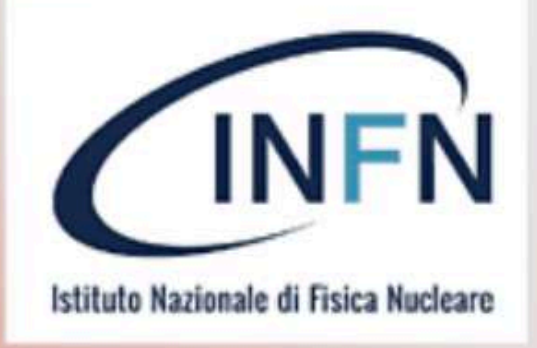

# Finalisti Premio Asimov 2022

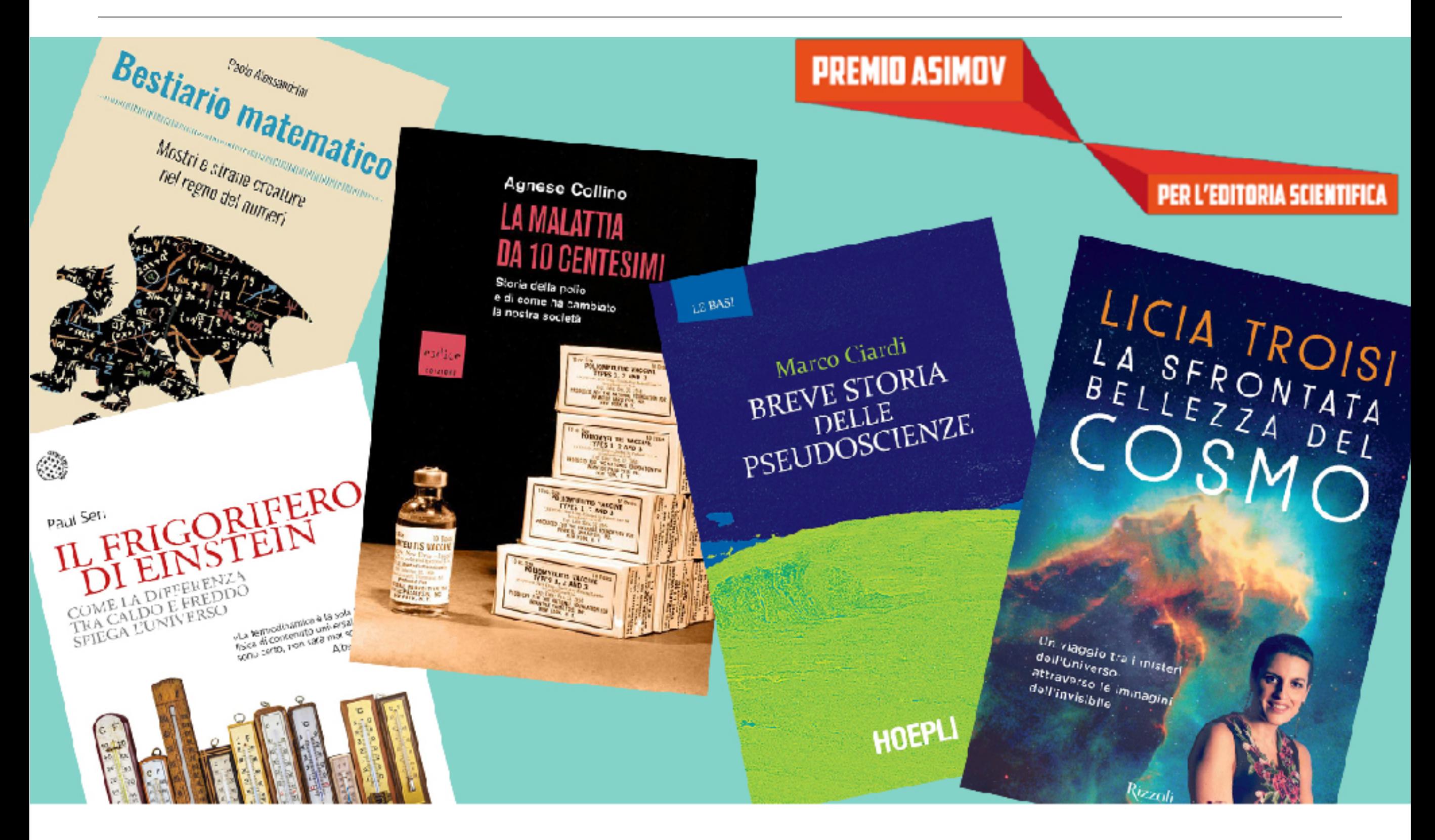

v2 (18/02/2019)

Nota iniziale: portate con voi un quaderno per appunti e le credenziali personali per l'accesso al wiki (username, password). Se avete preparato del materiale da inserire nel wiki, caricate i documenti su una pennina USB (da portare con voi) oppure utilizzate un archivio online (GoogleDrive, email, ...).

**Vademecum** 

Lab2Go wiki HOME: https://lab2go.roma1.infn.it/

#### **Introduzione al wiki**

- Studiare la documentazione.
	- $\circ$  Sintassi di Dokuwiki
	- $\circ$  Esempi di formule matematiche
	- $\circ$  Esempi di pagine (template)
	- $\circ$  Introduzione al WIKI di LAB2GO
	- $\circ$  Vademecum wiki note di compilazione
	- o Diagrammi di flusso per le varie attività
- Esercitarsi nel Playground: Area di test

In caso di ulteriori dubbi, cercate su Google: Dokuwiki è ampiamente documentato!

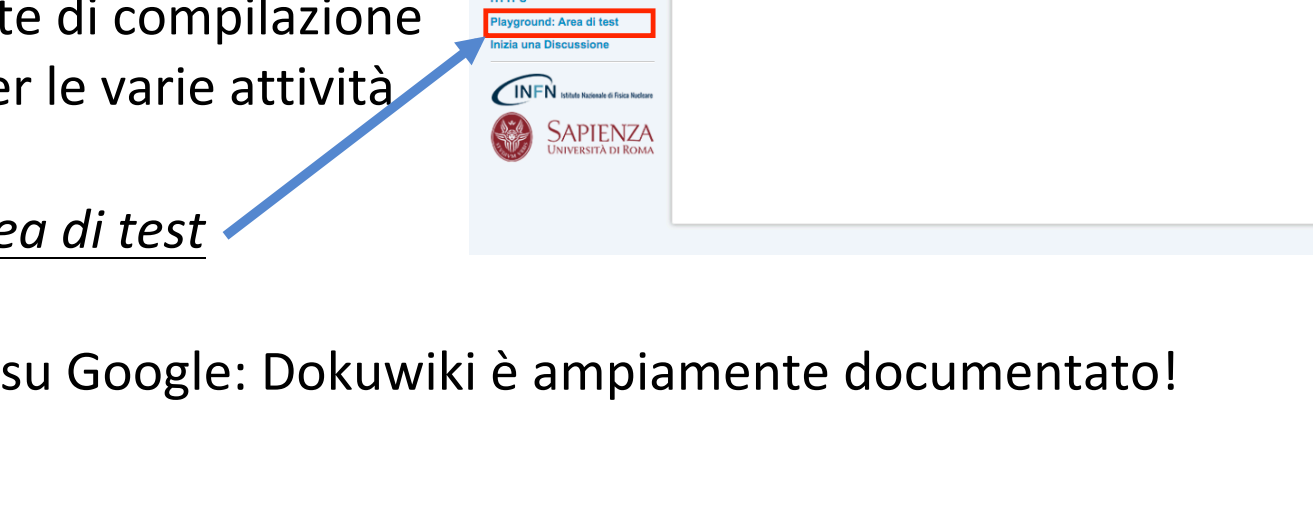

LAB2GO Wiki

**LAB2GO Scienza - Wiki** 

l'area di test:

.<br>Da questa pagina potete accedere alle pagine indice delle varie parti del sito

ammi di flusso per le attività principa

llelenco delle scuole che partecipano, o hanno partecipato durante gli anni passati al progetti

art.txt · Ultima modifica: 2018/01/22 19:50 da

#### **Cosa possiamo fare (N.B. è necessario effettuare il login)**

- Modificare pagine ("matita") -Modifica questa pagina Quando siete in modalità di modifica avete la possibilità di uscire senza salvare, con Annulla. Inizia una Discussione Con Anteprima potete vedere come sarà la pagina senza salvarla. Per salvare le modifiche, Salva. o Aggiungere contenuti Revisioni precedenti  $\circ$  Controllare i contenuti: Puntano gui
	- Forma
		- Ortografia e sintassi italiane
			- Sintassi wiki: **rispettare i template, correggere le pagine non conformi** (\*) Attenzione in particolare alle tabelle! Devono essere sempre presenti, anche se prive di contenuti.
			- Le tabelle lunghe possono essere ordinate con il plug-in <datatables>.
		- Aspetto delle pagine (titoli: maiuscole/minuscole)
	- Sostanza
		- Verificare dimensioni e qualità delle immagini
		- Controllare formule ed equazioni (per la sintassi, *Esempi di formule matematiche;* oppure includere immagini con formule di dimensioni e qualità adeguate).
		- Controllare il testo dei paragrafi, in particolare la presenza di ripetizioni o di "copia e incolla" approssimativi. N.B. meglio scrivere meno testo e citare Wikipedia (nella Sitografia) che fare copia-e-incolla di intere pagine.
		- Esistono 2 tipi di link:
			- o **link esterno** ("mondo"), punta ad una pagina "www".
			- o **link interno**, punta ad una pagina della stessa wiki. Il link interno non deve apparire come "mondo".

Per tutti i link, verificare il collegamento (che sia funzionante e che sia pertinente!) e introdurre una descrizione Esterno  $\rightarrow$  [http://indirizzo.web.troppo.lungo.leggendo.il.quale.non.si.capisce.il.contenuto.html [descrizione] Interno → [[fisica:esperienze:nome\_della\_pagina\_nella\_wiki| descrizione]]

**Controllare ed arricchire la Sitografia**, sezione importante delle pagine *Strumento* ed *Esperienza*, deve essere sempre presente ed organizzata come una tabella di link esterni.

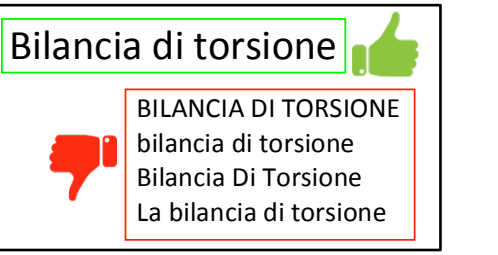

Toma su

#### • Creare nuove pagine

- $\rightarrow$  Prima di creare una nuova pagina, controllare sempre se già esiste!
	- $\circ$  Utilizzare il campo "lente di ingrandimento"
	- o Inserire una parola-chiave

 $\rightarrow$  Se esiste, viene visualizzata la finestra "Pagine trovate" con i link a tutte le pagine wiki che abbiano la parola-chiave nel nome della pagina. Controllare le pagine esistenti: verificare il contenuto, eventualmente aggiungere il proprio contributo.  $\rightarrow$  Solo se non esiste alcuna pagina attinente alla parola-chiave e solo se il vostro contributo non può essere integrato in nessuna pagina esistente, creare una nuova pagina.

Entra  $\alpha$ 

Indice

precedenti  $\bigcirc$ Puntano qui  $\sqrt{2}$ Toma su

Cerca

Ultime modifiche Gestore Media

 $\rightarrow$  **Creare una nuova pagina corrisponde a creare un link interno** [[fisica:strumenti:nuovostrumento|strumento]] che un "link rosso", cliccando sul quale si ettiene l'indicazione "Questo argomento non esiste ancora".

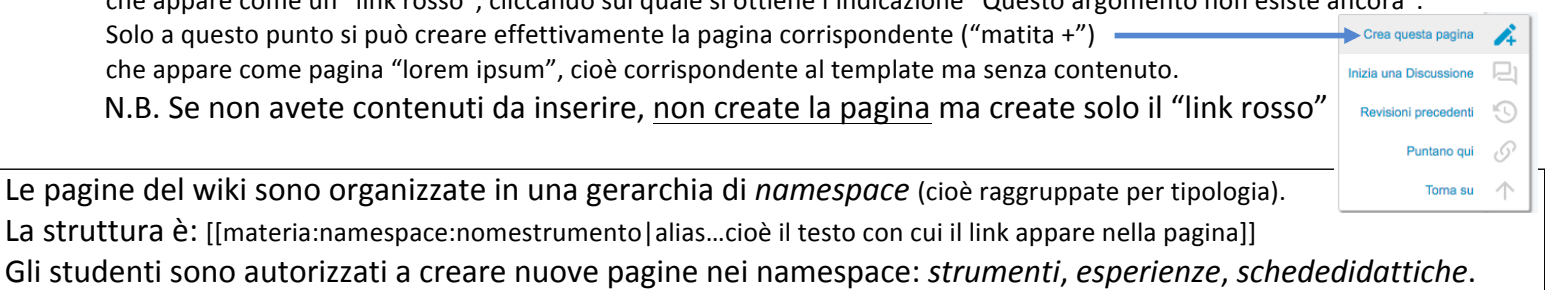

Riorganizzare pagine

→ **Pagine ripetute**: per ciascun argomento deve esistere una sola pagina, ma sono presenti pagine ripetute (spesso si tratta di pagine che sono state create senza aver prima utilizzato la funzione ricerca...)

- o Controllare la presenza di pagine ripetute (utilizzando il campo "lente di ingrandimento" o consultando l'indice)
- o Se più pagine sono presenti per lo stesso argomento, riorganizzare i contenuti (testo, tabelle, immagini...) in un'unica pagina (pagina da conservare), eliminando tutte le altre, non prima di aver copiato i contenuti che valga la pena mantenere...e di aver controllato l'elenco delle pagine che

"Puntano qui" ("catena"). In queste pagine è necessario modificare il link interno, in modo che puntino alla pagina da conservare.

- → Per eliminare una pagina: in modalità "modifica", cancellare tutti i contenuti e salvare
- → Eliminare le pagine "lorem ipsum" (lasciando il "link rosso")

N.B. Prima di eliminare qualsiasi pagina, controllare sempre i "Puntano qui"!

Raccomandazione importante: il wiki è di tutti i partecipanti a Lab2Go. Rispettate il lavoro degli altri quando introducete modifiche alle pagine. Se avete dubbi, **chiedete ai tutor**!

#### La struttura "tipo" delle pagine (template)

- **pagine Strumento** (namespace *strumenti*)
	- $\circ$  Descrizione: contiene una breve descrizione dello strumento e una o più immagini. Per gli strumenti più comuni, la descrizione deve essere generica e non "personalizzata" di una singola scuola. Le informazioni specifiche (ad esempio, la portata di una bilancia) devono essere incluse nella pagina della Scuola (ad esempio, nella colonna Note della tabella Strumenti). Le immagini possono essere prese da internet e/o fotografie scattate a scuola
	- $\circ$  Tabella "Esperienze Possibili" (con link interni alle pagine Esperienza)
	- $\circ$  Tabella "Sitografia" (indicare anche eventuali fonti fotografiche, se prese da internet)
- **pagine Esperienza** (namespace *esperienze*)
	- Descrizione: contiene una breve descrizione dell'esperienza; può contenere immagini, disegni, schemi; riferimenti teorici e formule; note storiche. NON deve contenere lo svolgimento dell'esperienza in una specifica scuola o i dati numerici: queste informazioni vanno nella Scheda Didattica.
	- o Tabella "Strumenti" (con link interni alle pagine Esperienza)
	- $\circ$  Tabella "Sitografia" (video di youtube, pagine di approfondimento, pdf da libri e manuali scolastici, schede di laboratorio…)
	- $\circ$  Link alla corrispondente pagina "Schede Didattiche"
- **pagine Schede Didattiche** (namespace *schededidattiche*)
	- o Link alla corrispondente pagina "Esperienza"
	- o Tabella in cui ogni scuola può inserire link ai documenti che ha realizzato e caricato nel wiki. Se possibile, caricare documenti sia in formato word che in formato pdf. Le schede didattiche possono contenere il procedimento dettagliato per lo svolgimento dell'esperienza nel vostro laboratorio scolastico. Potete realizzare schede di laboratorio, e anche schede di laboratorio compilate, cioè contenenti i dati numerici, le misure e i risultati dello svolgimento dell'esperienza.

(\*) L'unica tipologia di pagina che ammette modifiche al template e/o personalizzazioni è la pagina-Scuola; tutte le modifiche vanno però discusse col proprio tutor o insegnante. È consigliato includere nella pagina-Scuola i link alle pagine Schede Didattiche che contengono materiale realizzato dalla scuola.

#### Vademecum Wiki - 5  $\mathsf{J}\mathsf{E}\mathsf{I}\mathsf{I}\mathsf{E}\mathsf{C}\mathsf{U}\mathsf{I}\mathsf{I}\mathsf{I}\mathsf{V}\mathsf{V}\mathsf{I}\mathsf{K}\mathsf{I} = \mathsf{O}$

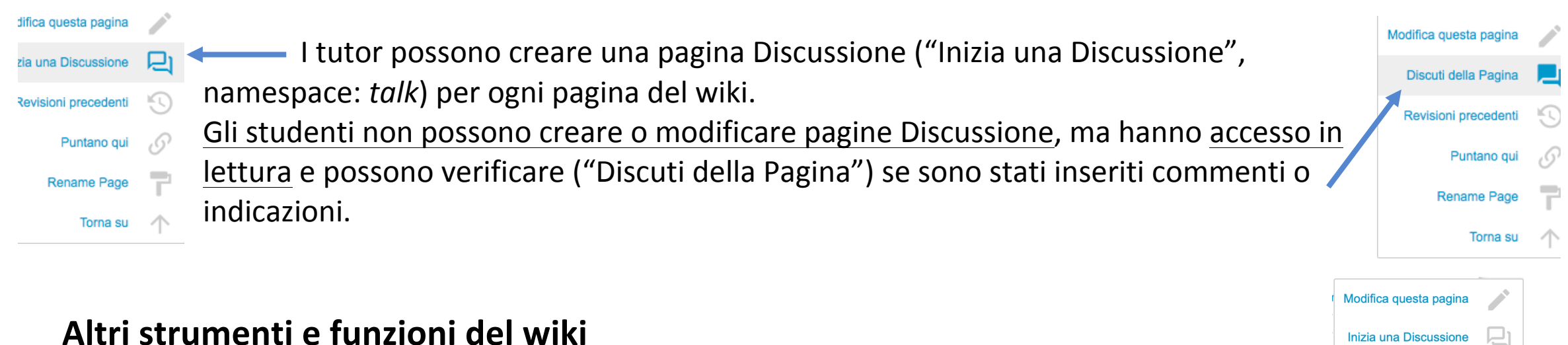

Revisioni precedenti ("orologio antiorario")

**Ogni modifica del wiki è reversibile**. Quindi, studiate la documentazione, esercitatevi nel *Playground*, utilizzate *Annulla* e *Anteprima* quando siete in modalità "modifica"...

ma non abbiate (troppa) paura di sbagliare! Agli errori si può rimediare con il pulsante

"Revisioni precedenti", che permette di accedere alla lista delle revisioni e selezionare una precedente versione della pagina.

N.B. Questo significa anche che tutte le modifiche che introducete al wiki sono registrate in modo permanente e associate al vostro nominativo (username); quindi, nel caso di uso improprio del wiki, si può risalire facilmente all'autore.

- Ultime Modifiche: un altro strumento utile per la revisione, permette di monitorare le modifiche recenti effettuate sull'intero wiki  $\frac{1}{2}$  Entra
- Gestore Media: indice dei file multimediali (immagini) caricati sul wiki; organizzato per categorie (directory) per facilitare la ricerca
- Indice: elenco per categorie delle pagine presenti nel wiki

Torna su

Q

Cerca

Ultime modifiche Gestore Media Indice

# Aggiunta pagine Wiki

#### Creazione di un nuovo strumento

- = Controllare che la pagina dello strumento non esista già (controllate anche eventuali sinonimi e nomi alternativi: ad esempio, multimetro, galvanometro, amperometro...). Potete usare la ricerca o l'Oindice.
- = Selezionare il proprio istituto di appartenza

#### Se lo strumento esiste:

- Modificare la pagina dell'istituto, inserendo il link allo strumento esistente nella tabella Strumenti
- = Salvare la pagina e verificare la correttezza del link
- Modificare/integrare la pagina dello strumento esistente, se necessario e possibile (se qualcun altro sta modificando la pagina, dovete aspettare che finiscano)
- Nella pagina dell'istituto, modificare la seconda colonna della riga dello strumento con i dettagli dello specifico strumento

#### Se lo strumento NON esiste:

- Modificare la pagina dell'istituto, inserendo il link allo strumento esistente nella tabella **Strumenti**
- Salvare la pagina e verificare la correttezza del link
- Nella pagina dovrebbe comparire (se non avete fatto errori) un link rosso alla nuova pagina, se lo selezionate state creando una nuova pagina
- = Modificate la nuova pagina, indicando chiaramente chi la sta creando
- Nella pagina dell'istituto, modificare la seconda colonna della riga dello strumento con i dettagli dello specifico strumento

#### **INQICE**

- Creazione di un nuovo strumento
	- \* Se lo strumento esiste:
	- Se lo strumento NON esiste: